# Build Super Tables From Operational Data Explained with Data Cases from Maintenance

Training Session for Competency

Richard G. Lamb, PE, CPA Tel: 832-710-0755 Email: [rchrd.lamb@gmail.com](mailto:rchrd.lamb@gmail.com) Website (educational): <https://analytics4strategy.com/>

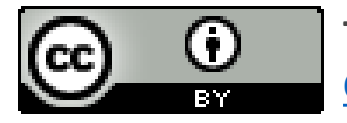

**This work is licensed by Richard G. Lamb under a Creative [Commons Attribution 4.0 International License \(CC BY\).](http://creativecommons.org/licenses/by/4.0/)**

# Agenda:

# ❑ **Purpose of the training session.**

❑ **Big picture.**

❑ **Extracting, joining and molding subtables into super tables.**

- ➢ **Perspective.**
- ➢ **Case 1: Build a super table inclusive of all relevant details to work order, order task and craft hours.**
- ❑ **Building aggregations into super tables.**
	- ➢ **Perspective.**
	- ➢ **Case 2: Identify outlier work orders by Z-Score of craft hours grouped by cost center and work type.**
	- ➢ **Case 3: Classify work orders by lead craft and identify outliers of craft hours by Z-Score grouped by lead craft, cost center and work type.**
	- ➢ **Case 4: Compute median variable for a grouping of lead craft and work type, and compare to individual orders.**
- ❑ **SQL perspective.**

❑ **On-line help and literature for hands-on experience.**

### Purpose of the training session is. . .

**. . .to give participants the skills to retrieve the data of their operations and build the super tables they need to most effectively and efficiently plan, organize, conduct and control the operations in which they have a role.**

> **In a data-driven operation, not everyone needs to have the hands-on skills in building tables, but almost everyone must be able to participate in the running discussion of the issues of data in routine operations and ad hoc analyses.**

# Agenda:

 $\Box$  Purpose of the training session.

❑ **Big picture.**

 $\Box$  Extracting, joining and molding subtables into super tables.

- ➢ Perspective.
- $\triangleright$  Case 1: Build a super table inclusive of all relevant details to work order, order task and craft hours.
- $\Box$  Building aggregations into super tables.
	- ➢ Perspective.
	- $\triangleright$  Case 2: Identify outlier work orders by Z-Score of craft hours grouped by cost center and work type.
	- $\triangleright$  Case 3: Classify work orders by lead craft and identify outliers of craft hours by Z-Score grouped by lead craft, cost center and work type.
	- $\triangleright$  Case 4: Compute median variable for a grouping of lead craft and work type, and compare to individual orders.
- ❑ SQL perspective.

❑ On-line help and literature for hands-on experience.

### **There are** three truths **that, once you know of them, will send you down the path to build the super tables you always wanted but could never have**

➢ **Almost all operating systems allow their data to be extracted in table format rows and columns—as standard reports.**

> **When not,—e.g., status history in computerized maintenance management systems—the IT data specialists can give you an on-demand tool to do so.**

- ➢ **Individual data tables from any one or more systems or sources can be joined into one by any variable they have in common.**
	- **Only the data type (e.g., numeric, character) must match—or made to match.**
	- **If you wished your systems to "talk to each other," but they do not, then introduce their data to each other.**
- ➢ **Bad data is rarely a deal killer:**
	- **"**Cleansing**" the data often neutralizes the flaws.**
	- **Bad data is most often the result of compliance failures in the source operational process—immediate enforcement is the fix.**

**The first day of collecting good data soon becomes weeks, months and years of good data.**

**Why you would use** MS Access **to do your data work. . .**

- $\triangleright$  You already own it.
- $\triangleright$  The skills travel.

**Imagine: What if everyone up and down your halls who normally work with Excel were made able to work with data—talk about a**  power jump**!!**

### **Your already own it: Your firm already has rights to Access by virtue of its MS Office license**

- ➢ **You only need to download Access, if not already installed on all computers.**
- ➢ **You don't need management to buy in to acquiring new software—you are free to go at the grassroots.**
- ➢ **MS Access and MS Excel Pivot together have the functionality to build super tables and dashboards just as all such software—e.g., Tableau, Power BI.**

**Just not as slick, but gives us all we need for any task or sought insight.**

- ➢ **With some such table and dashboard software, placing them in the hands of all players as needed to create a "**power jump**" can be a considerable annual expense.**
- ➢ **There are strategic operational reasons for high-dollar alternatives to the Access-Excel Pivot dual—Access, Excel Pivot dual allows the adoptions to be surgical.**

### **The skills travel: Because the data skills to work with Access are universal**

- ➢ **All knowledge and skills learned to build super tables in Access transfer to other software (e.g., Tableau, Power BI)—in fact, making us stronger in the data side.**
- ➢ **Often times, building an envisioned super table requires transparency and touch that software focused on dashboards does not so easily allow.**
- ➢ **Because standard query language (SQL) runs in the background of Access. . .**
	- **The need for SQL skills has been eliminated as an obstacle to incubating table-building skills across an organization.**
	- **Exampte 1 At the same time we are close enough to the background SQL to step into it if we need to.**
- ➢ **First, we retrieve records from the data source and build tables inclusive of all variables we want in our super table.**
- ➢ **Second, we** *may* **design aggregate variables as ten summaries—count, sum, average, standard deviation, variance, min-max and first-last.**
	- **EXTERF In most cases, we** *would* **elect to investigate data per the same ten summaries in Excel Pivot, rather than build tables with aggregation variables**
	- **Note: Creating a variable for median and mode is more complex, requiring SQL coding behind the curtains—see Access 2016 Bible, Alexander and Kusleika, beginning page 469 for recipes.**

**The training session will explain each stage in turn with data from a CMMS and demonstrated as four conceivable cases.**

### **The explanation of building foundational tables will be presented as a fundamental need and the practical case will be to build a strategic table**

➢ **The most fundamental need to fulfill is to build a table that includes all variables we would draw upon in analysis and dashboards—extract and join all related variables in a single super table.**

> **Typically, it seems as if there are two to three strategic tables that serve almost every vision to gain insight and operational effectiveness.**

- ➢ **Practical Case 1 will be to build a table with almost any imaginable variable that can be retrieved directly from the operational system—each level is one to the many at the next level down.**
	- **All variables to each work order.**
		- **All variables to each task to each work order.**
			- **All variables to each record of hours allocated to each work order task.**
- ➢ **The resulting table and periodic updates can be placed somewhere for anyone to reach into as they conduct their roles to plan, organize, execute and control various maintenance and reliability processes—done by one, used by many.**

### **The explanation to build aggregate variables using the fundamental table will be presented as two needs to maintenance operations and three layered cases**

- ➢ **Two needs are essentially fundamental, but largely untouched for absence of data skills across the roles of maintenance and reliability functioning.**
	- **Statistical-based search for outliers in quantifiable variables such as hours, dollars and events.**
	- **Classify records in ways that our operating systems do not—e.g., work orders with respect to lead craft or asset types.**
- ➢ **Three practical cases will be demonstrated which you can use as recipes to kickoff to other parallel cases of your own interest.**
	- **Case 2: Identify outlier completed work orders by Z-Score of craft hours grouped by cost center and work type.**
	- Case 3: Classify completed work orders by lead craft and identify outliers of craft **hours by Z-Score grouped by lead craft, cost center and work type.**
	- Case 4: Compute median variable for a grouping of lead craft and work type, and **compare to individual orders.**

# Agenda:

- ❑ Purpose of the training session.
- ❑ Big picture.
- ❑ Extracting, joining and molding subtables into super tables.
	- ➢ **Perspective.**
	- $\triangleright$  Case 1: Build a super table inclusive of all relevant details to work order, order task and craft hours.
- ❑ Building aggregations into super tables.
	- ➢ Perspective.
	- $\triangleright$  Case 2: Identify outlier work orders by Z-Score of craft hours grouped by cost center and work type.
	- $\triangleright$  Case 3: Classify work orders by lead craft and identify outliers of craft hours by Z-Score grouped by lead craft, cost center and work type.
	- $\triangleright$  Case 4: Compute median variable for a grouping of lead craft and work type, and compare to individual orders.
- ❑ SQL perspective.
- ❑ On-line help and literature for hands-on experience.

## **The goal of** Case 1 **is to extract topic-specific data from sources and fabricate a**  super table **as required to build one or more specified insight deliverables**

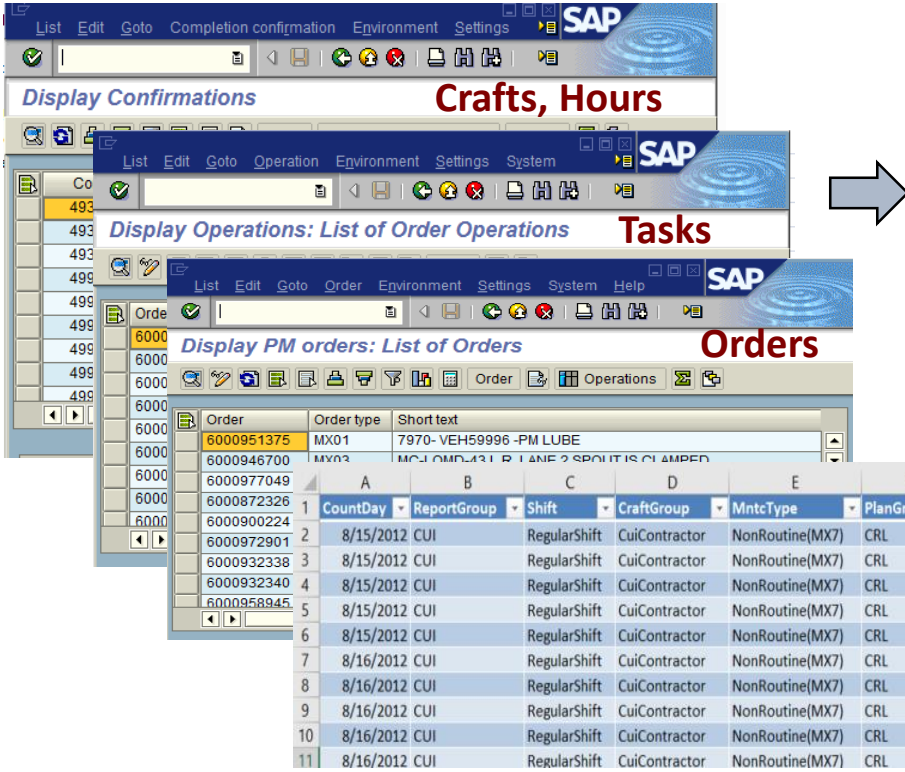

### **No one table has all needed variables to the envisioned insight deliverables.**

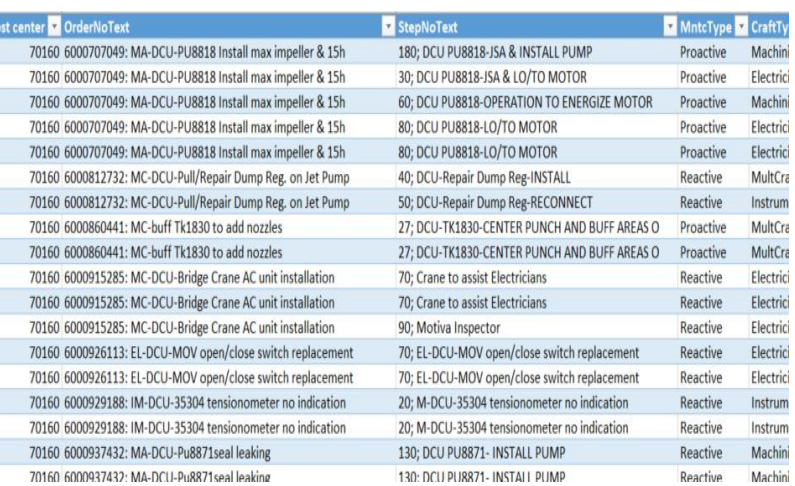

- ➢ **The "**super table**" does not, cannot and never will exist in any one operating system.**
- ➢ **Building the super table in Excel is too laborious to be practical.**

#### **Definitions:**

- **Variables are columns.**
- **Cases, as rows, are individual records.**

### **Building a super table follows a standard path**

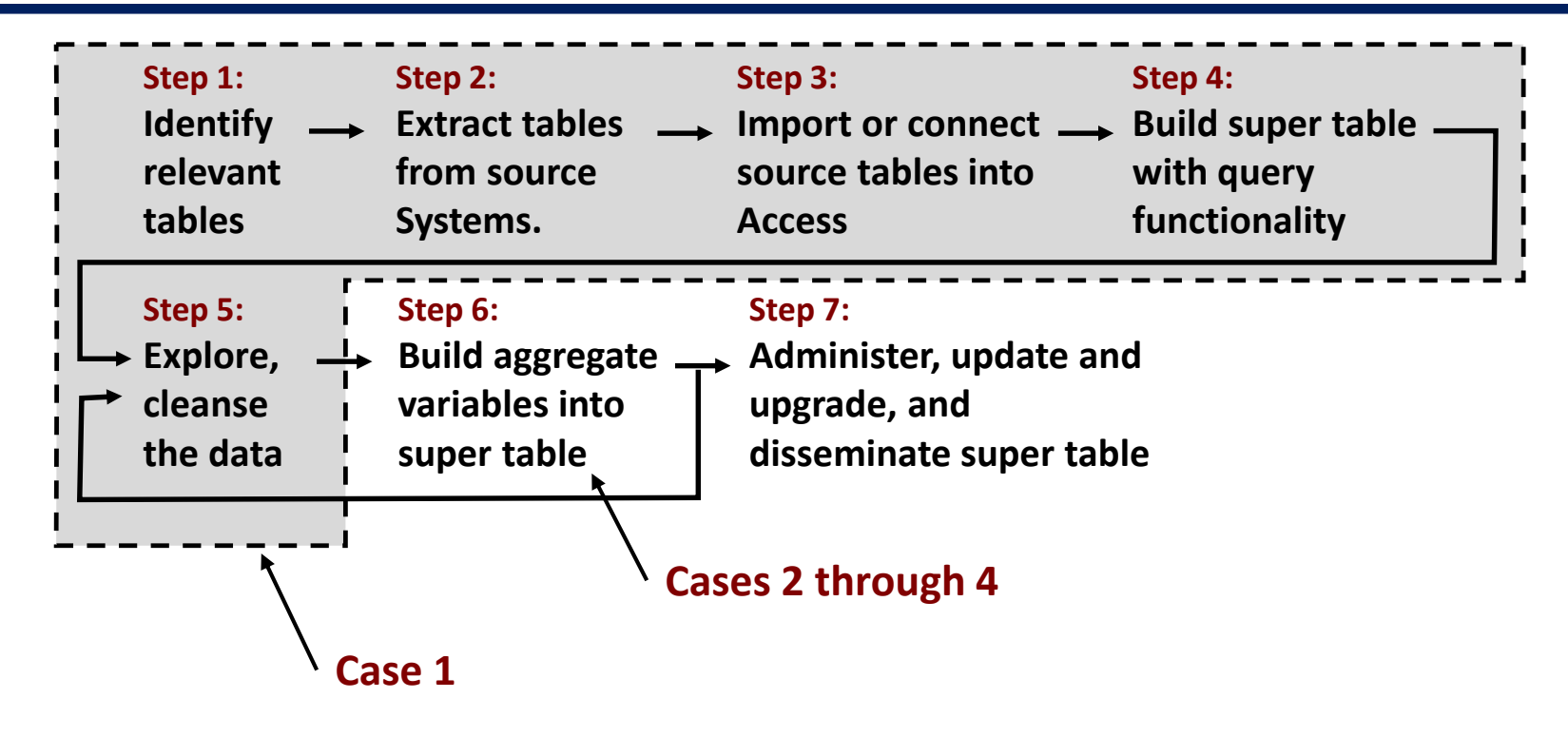

# Agenda:

- ❑ Purpose of the training session.
- ❑ Big picture.
- ❑ Extracting, joining and molding subtables into super tables.
	- ➢ Perspective.
	- ➢ **Case 1: Build a super table inclusive of all relevant details to work order, order task and craft hours.**
- ❑ Building aggregations into super tables.
	- ➢ Perspective.
	- $\triangleright$  Case 2: Identify outlier work orders by Z-Score of craft hours grouped by cost center and work type.
	- $\triangleright$  Case 3: Classify work orders by lead craft and identify outliers of craft hours by Z-Score grouped by lead craft, cost center and work type.
	- $\triangleright$  Case 4: Compute median variable for a grouping of lead craft and work type, and compare to individual orders.
- ❑ SQL perspective.
- ❑ On-line help and literature for hands-on experience.

### **By importing from or connecting to their sources; individual tables are brought into Access to build envisioned super tables**

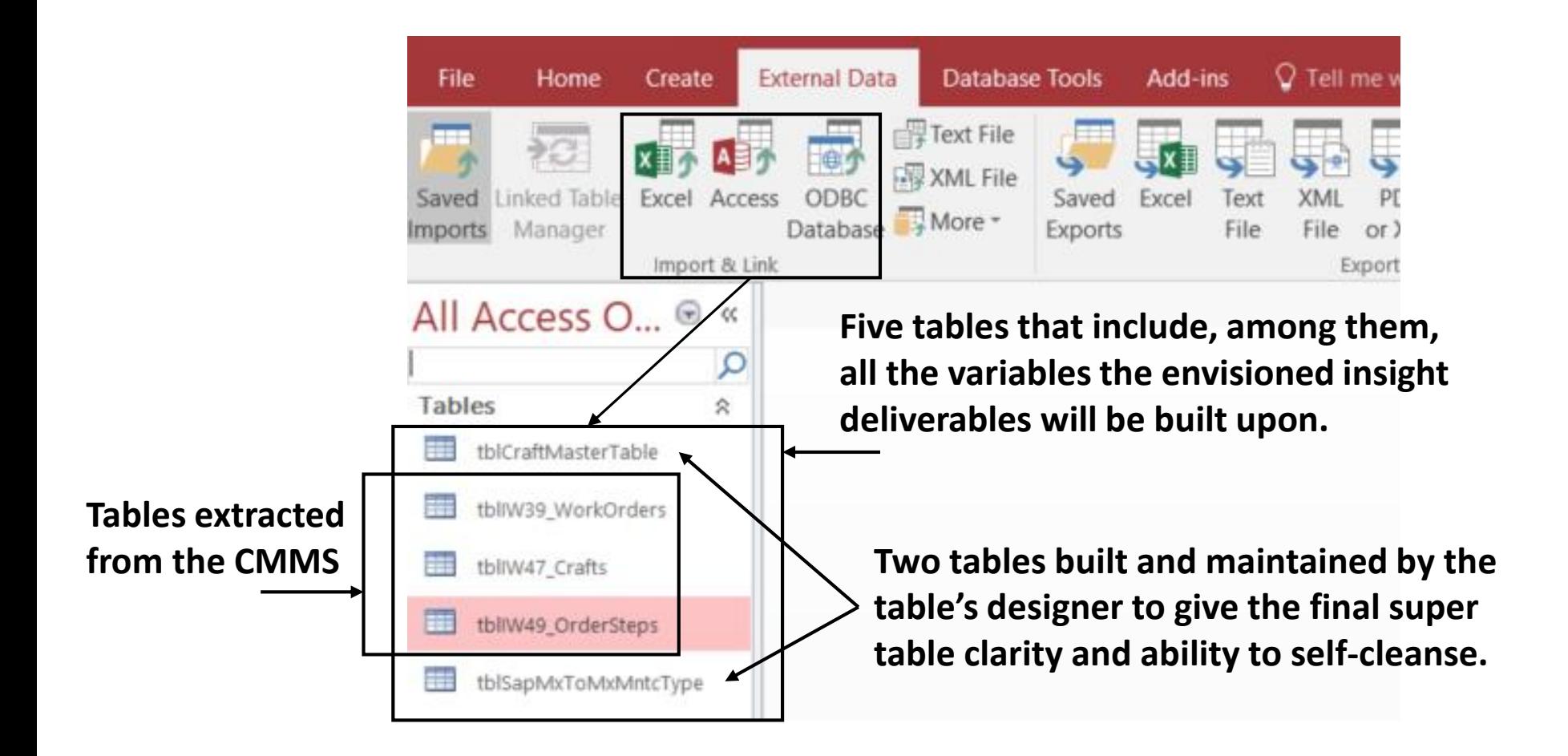

## **Queries come in types with respect to what they do—the work horse being the Select query**

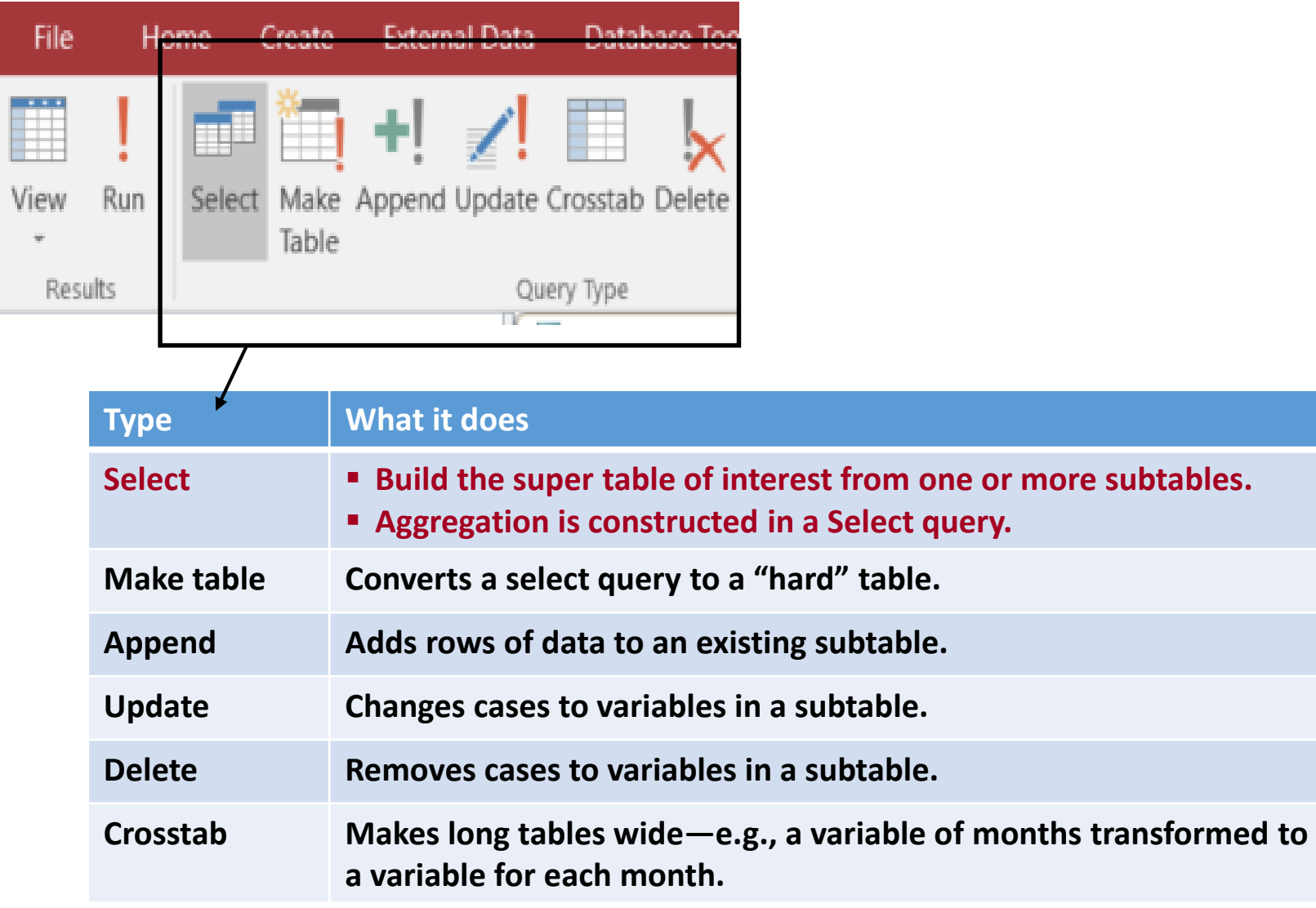

## **With the** select **query, the tables are joined (click and drag) by the variables they have in common; creating a grand table with all the shown imported variables**

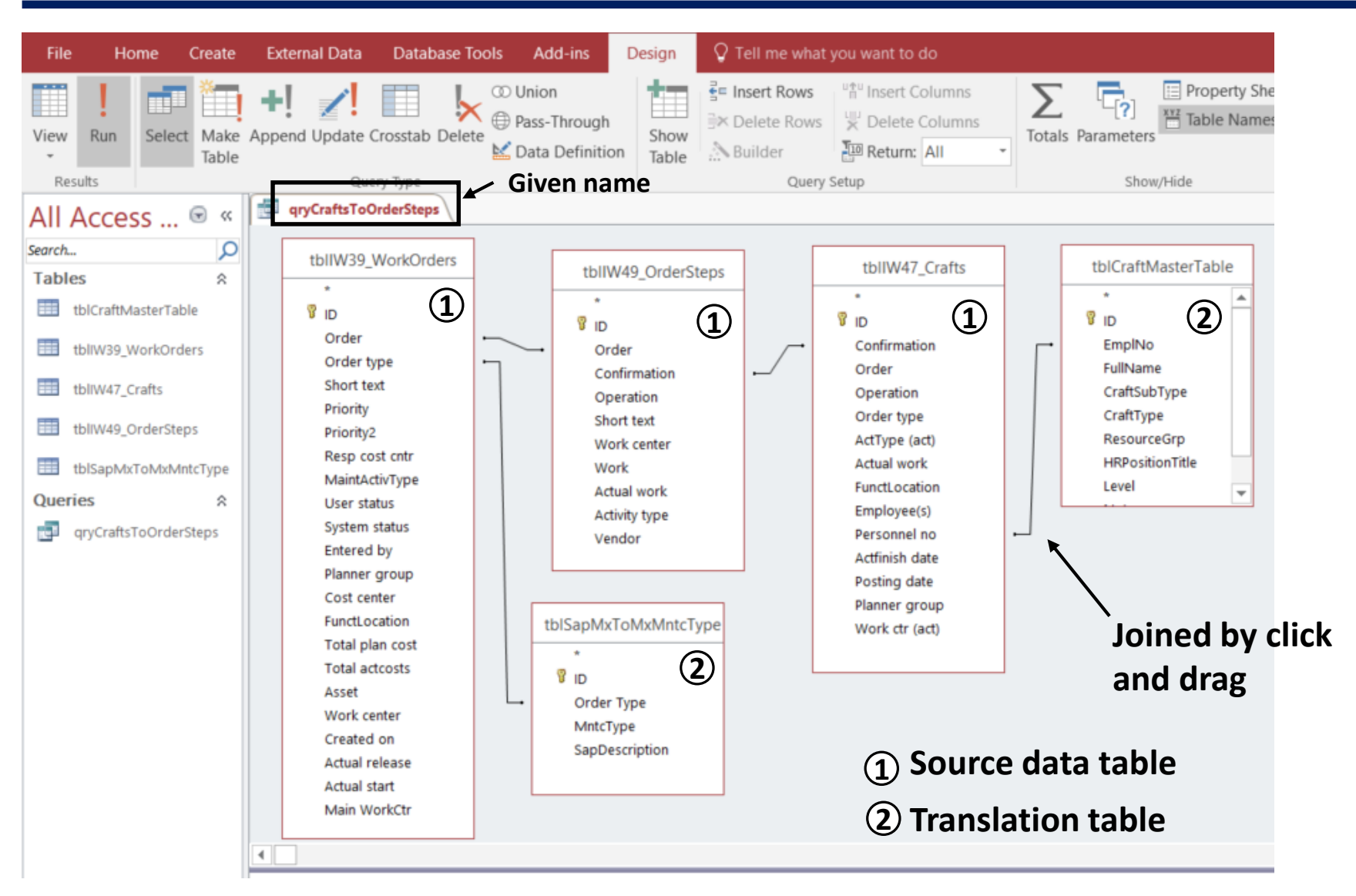

### **Tables can be joined to have four different outcomes—Access allows three, but requires a work-around to get to a fourth**

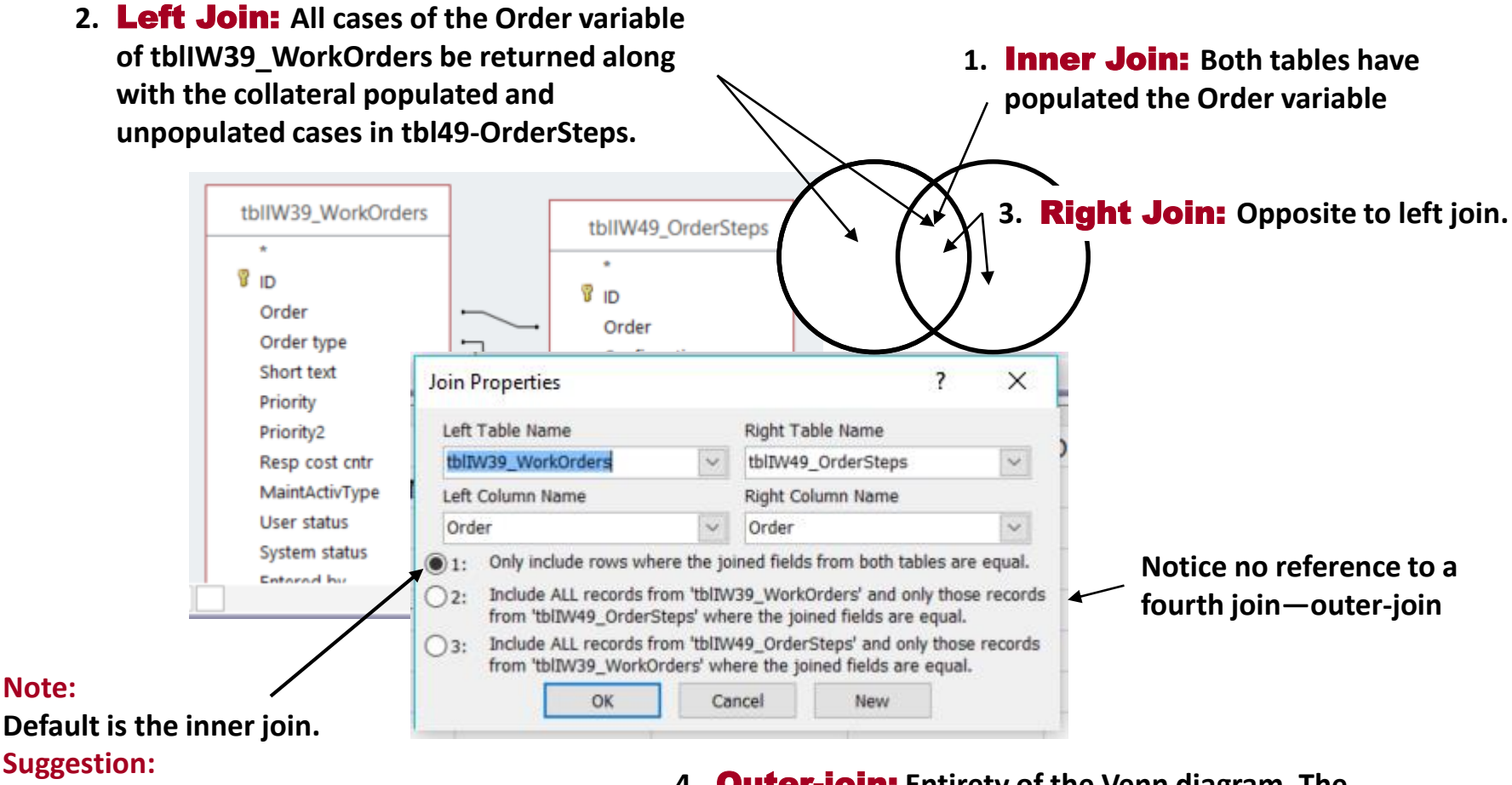

**Try all to confirm that what you are getting is what you want.**

**4.** Outer-join: **Entirety of the Venn diagram. The work-around in Access is to do a right- or left-join and then append to it the empty (null) variable rows to the opposite join.**

### **The initial table created by join is massive and raw—driving us to mold super tables with respect to purposes and insights they are to serve**

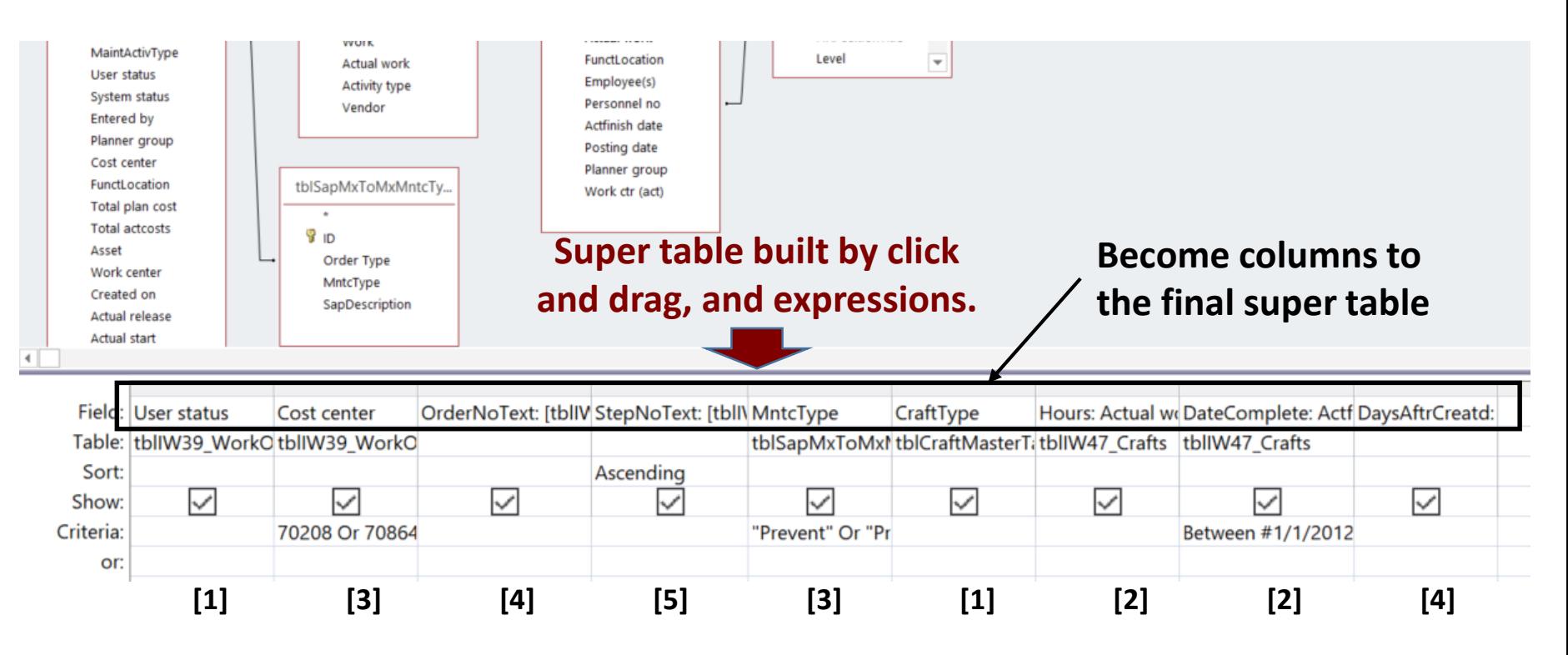

#### **Legend of Examples:**

- **[1] Dragged**
- **[2] Dragged, Named, Criteria**
- **[3] Dragged, Criteria**
- **[4] Named, Create**
- **[5] Named, Create, Sort**

## **Lets look at the** Field **line of the query view and the cases that arise most often—if you know them you will extend them to almost everything**

**CHEF** 

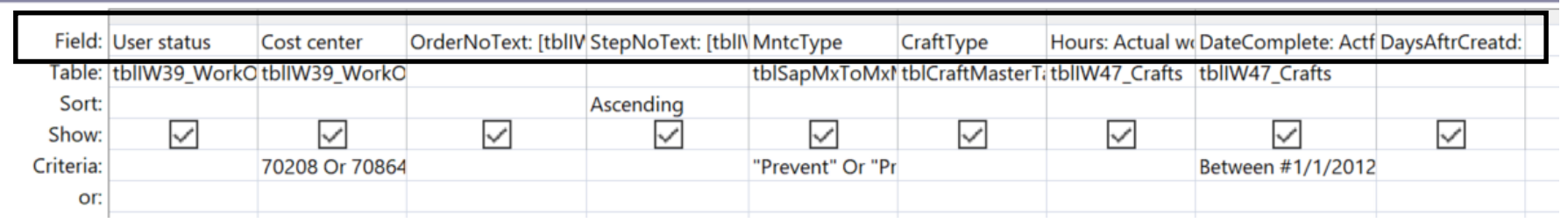

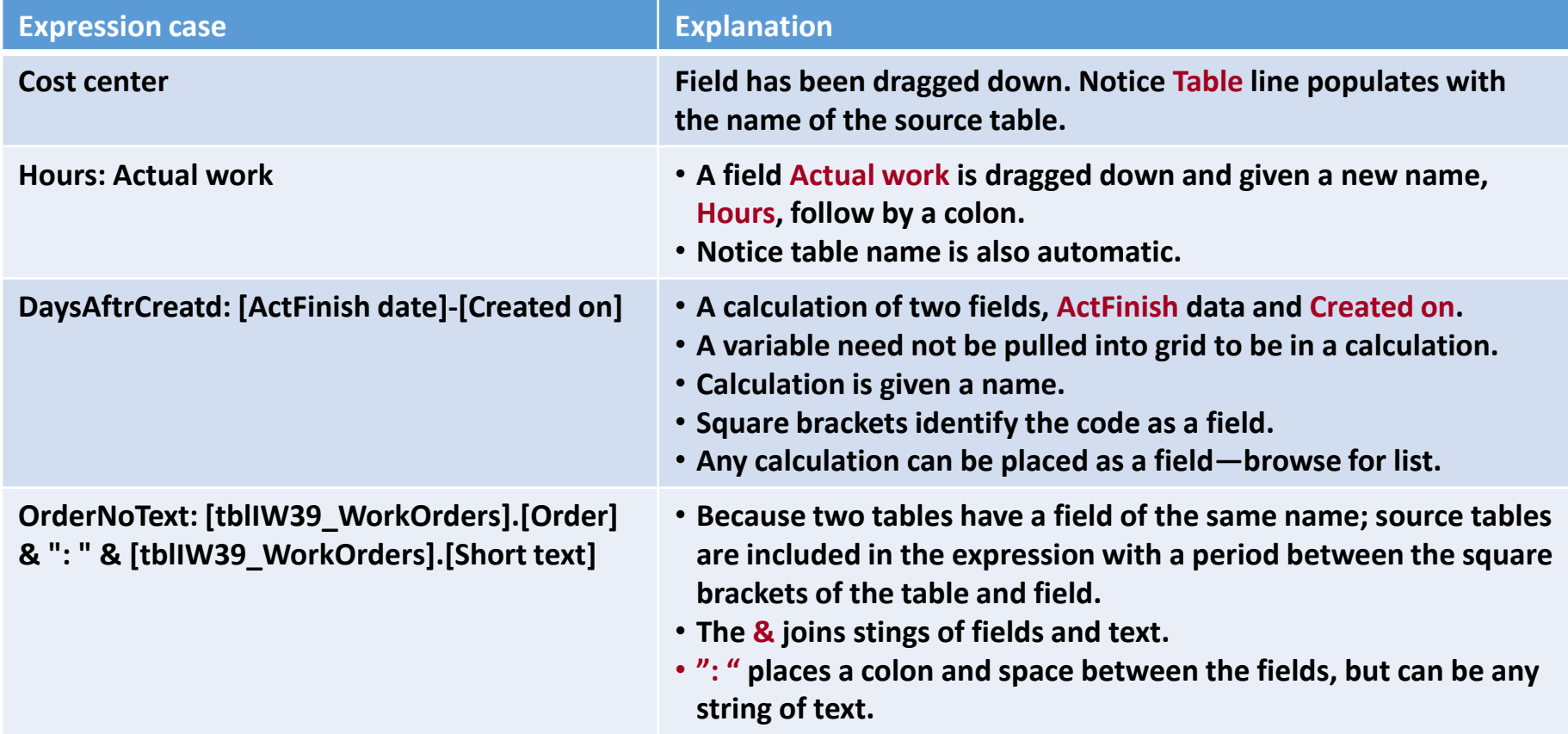

### **Not shown but a must to know are the conditional expressions—IIF and Switch functions**

 $\triangleright$  IIF Function evaluates a specific condition and specify results whether the condition meets True or False values.

### **IIf(logical test, value if true, value if false)**

 $\triangleright$  Switch function evaluates a list of paired expressions and returns a value or an expression associated with the first expression in the list that is True.

**Switch(** *logical test1, value1, logical test2, value2, ... logical test\_n, value\_n* **)**

### **Lets look at the** Sort**,** Show **and** Criteria **rows of the query**

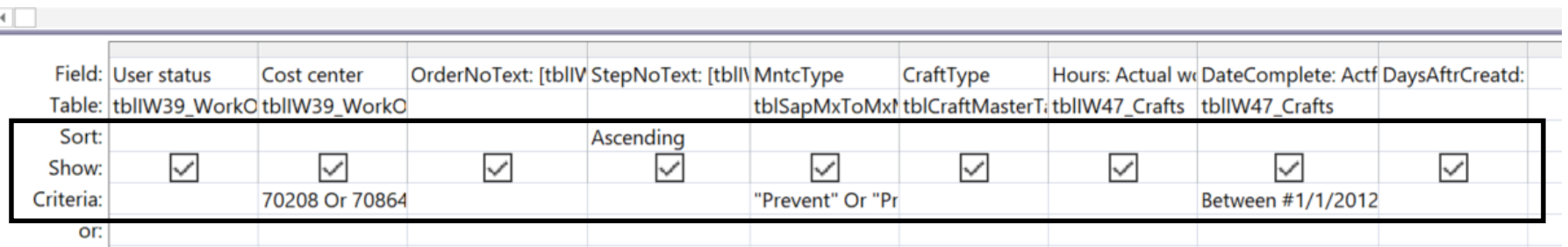

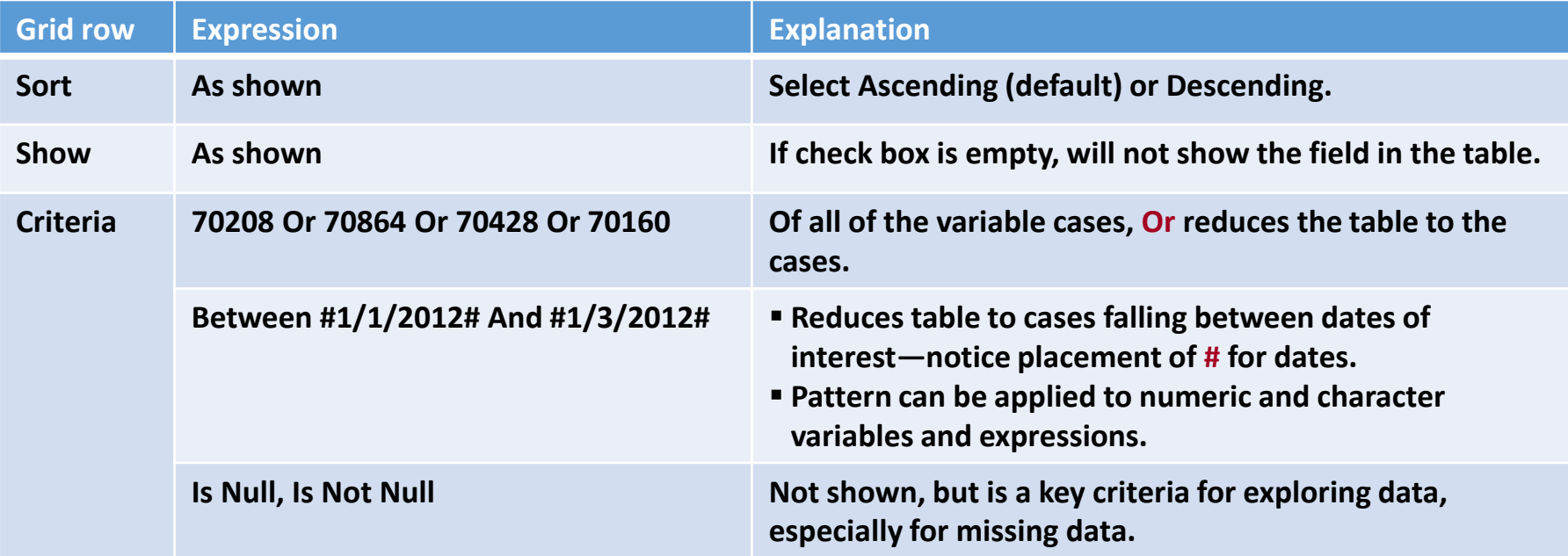

**We are largely familiar with the range of criteria because of our history with Excel. Use the webpage, [https://media.gcflearnfree.org/ctassets/topics/177/GCFAccessCriteriaGuide.pdf,](https://media.gcflearnfree.org/ctassets/topics/177/GCFAccessCriteriaGuide.pdf) as a quick reference.**

### **Finally, let's understand** And/Or **logic and the** or **row of the query grid**

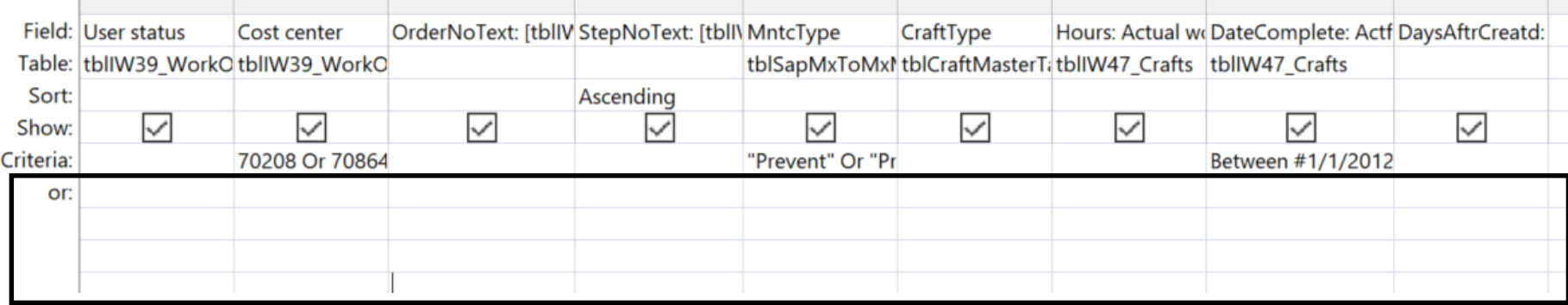

### ➢ **Definitions of and/or.**

- **Or: A selection can be at least one of the list cases.**
- And: A selection must be all of the list of cases.
- ➢ **Columns in the grid are "And" to each other—e.g., for all selected cases of maintenance type between the desired dates for the cost centers of interest.**
- ➢ **If we want to create an "Or" between columns, place each or case in an or row of its own in the grid—e.g., different cost centers for a different date intervals.**

### **Recall translation tables as joined in the query being molded; a powerful tool**

- **1. Create a query with only the variable of interest from the source table, and set the Total line to Group By (to be shown in a later slide) to return a list table of the variable.**
- **2. Import the list table to Excel or do a Make-Table query in Access, add the translation variables you want.**
- **3. Join the built table in a query.**

**Translation variables—created Source list variable**

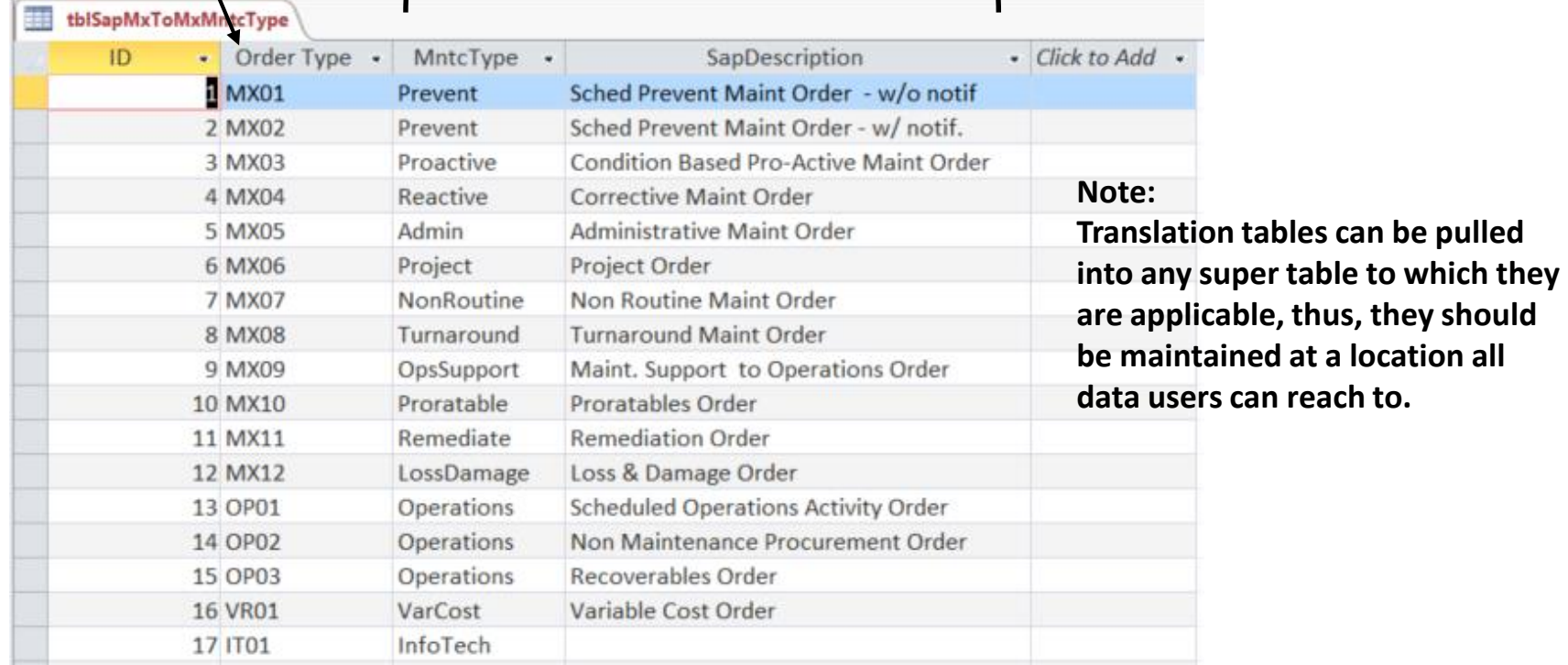

## **The materializing super table is viewed and explored back and forth between "Design" and "Table" views—a hugely insightful process in its own right**

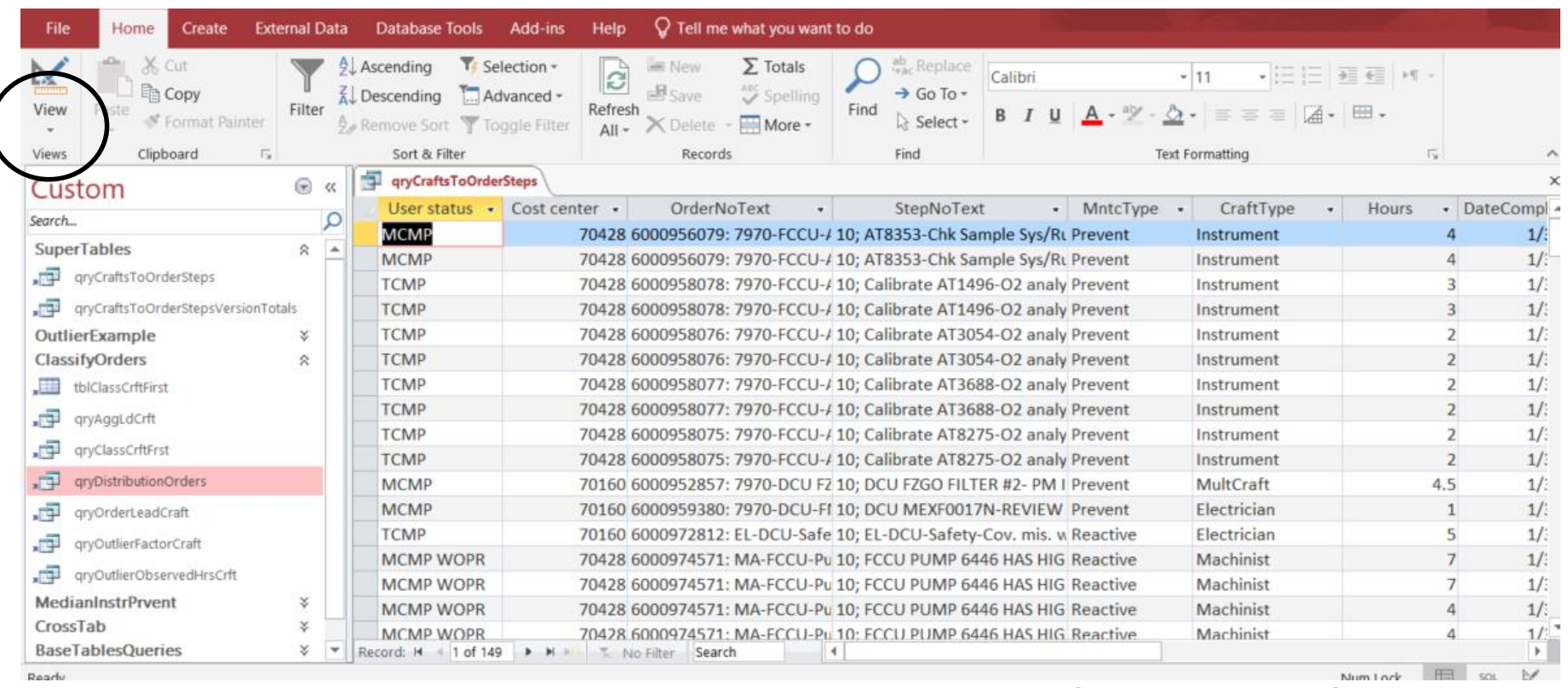

**Notice that translation variables make table clear to all ultimate users, as well as, better suited to include in presentation platforms such as Pivots**

## **Best practice: Check frequently for valid results by using counts and summation options in the table view upon and exploratory joins**

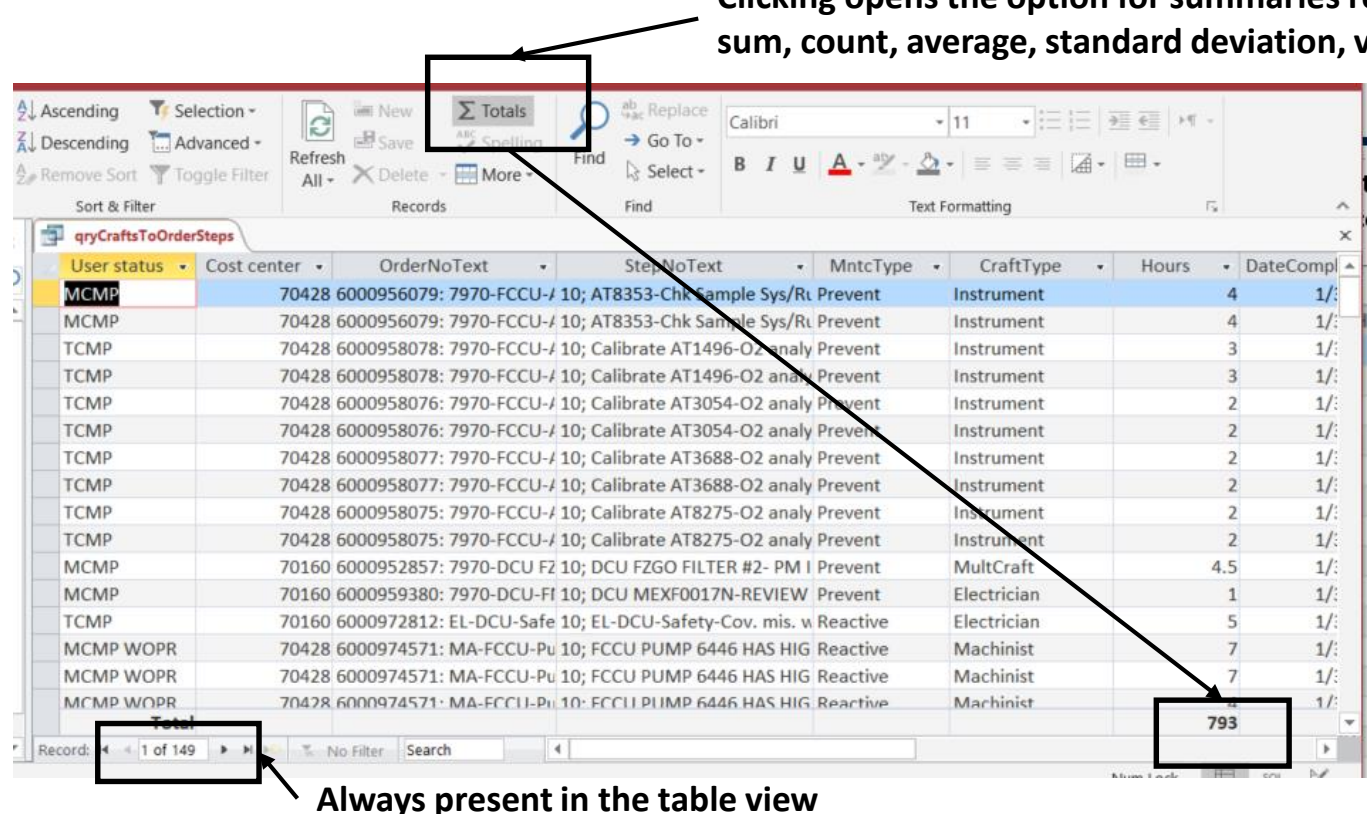

**Clicking opens the option for summaries relevant to each variable: summerge, and min-max.** 

#### **Check that a left join and inner join result in same row counts—example order and task tables:**

- **If the counts are different, orders are open to which no task has been planned or hours assigned to.**
- **To determine which orders are without, select left join and insert "Is Null" as a criteria for a task identification variable in the task table. A list of without orders will be returned.**

### **Bring the query into Excel by clicking the Excel "Get Data" button and following the path to select the query from Access**

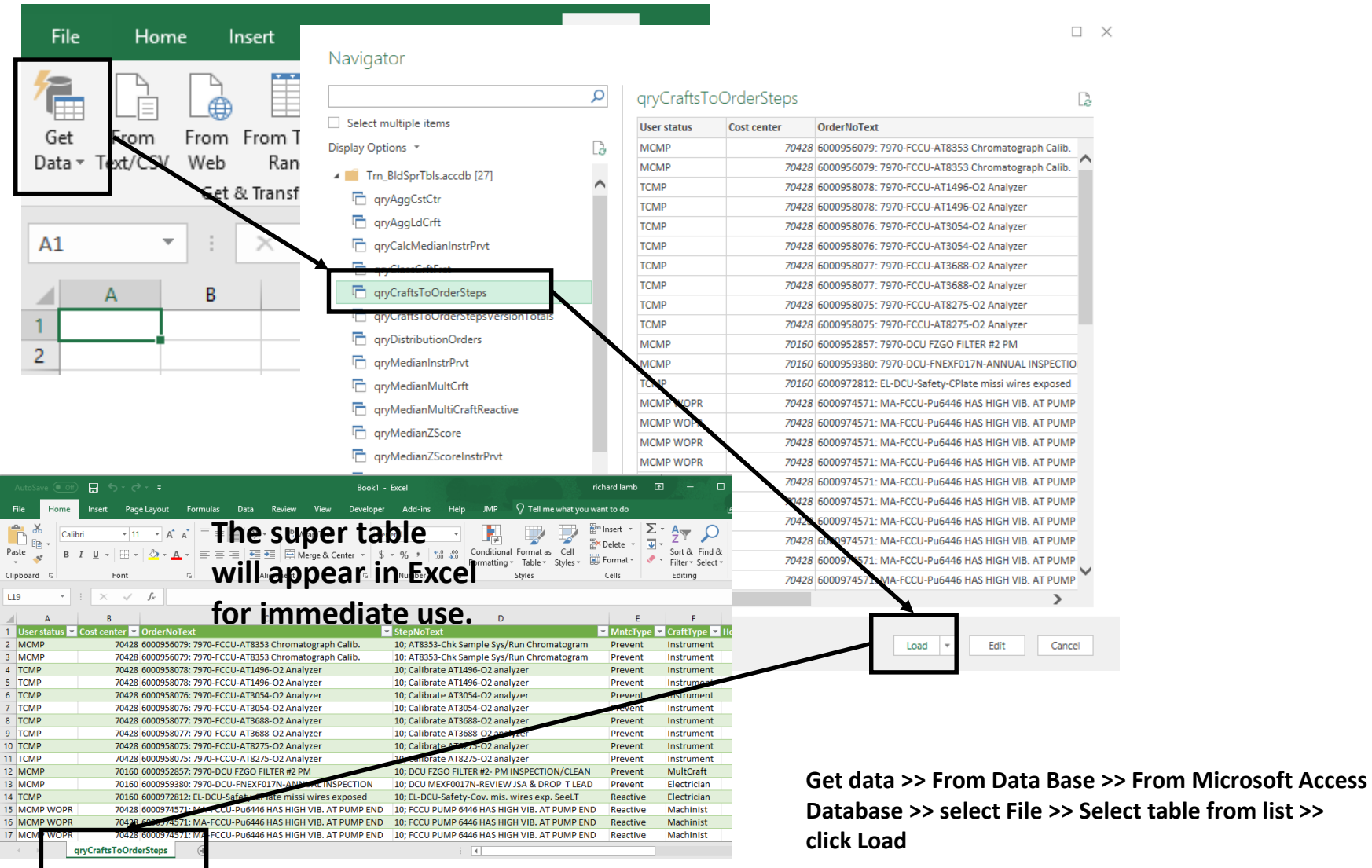

## **The super table can be made available to any insight deliverable—Pivots and data analytics—by connection or import**

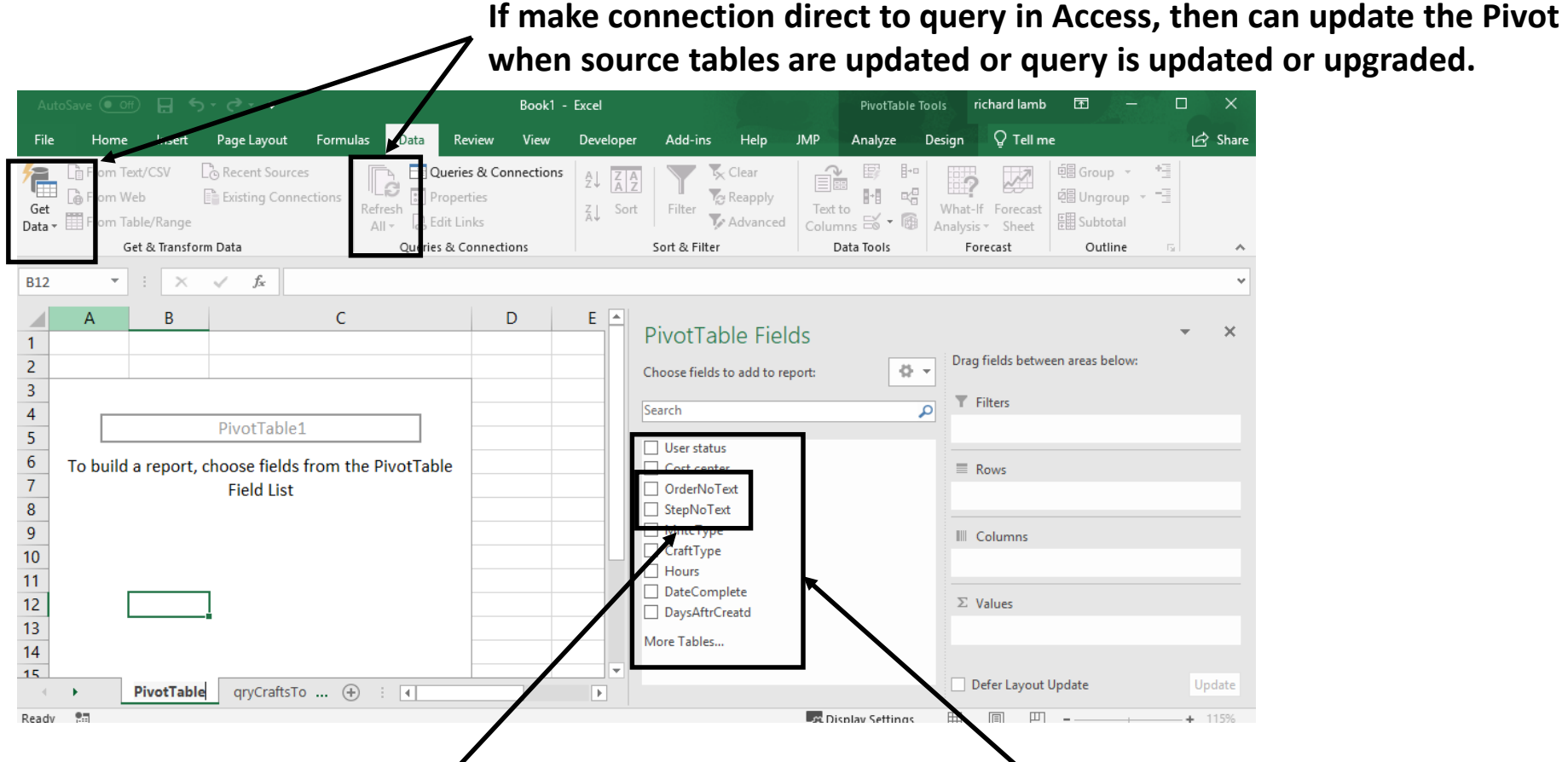

- **A power of a super table is to give Pivots multiple pieces of information as a single-line field.**
- **In this case, order and step ID with their description as a result of using the concatenation criteria, "&."**

**The fields of the super table appear in the list of fields, to be dragged to the pivot areas for interactive slice-dice, drill-down and formatting**

## **For periodic insight deliverables, the tables to the query are updated with the**  Append **query, thence, running the super table's query**

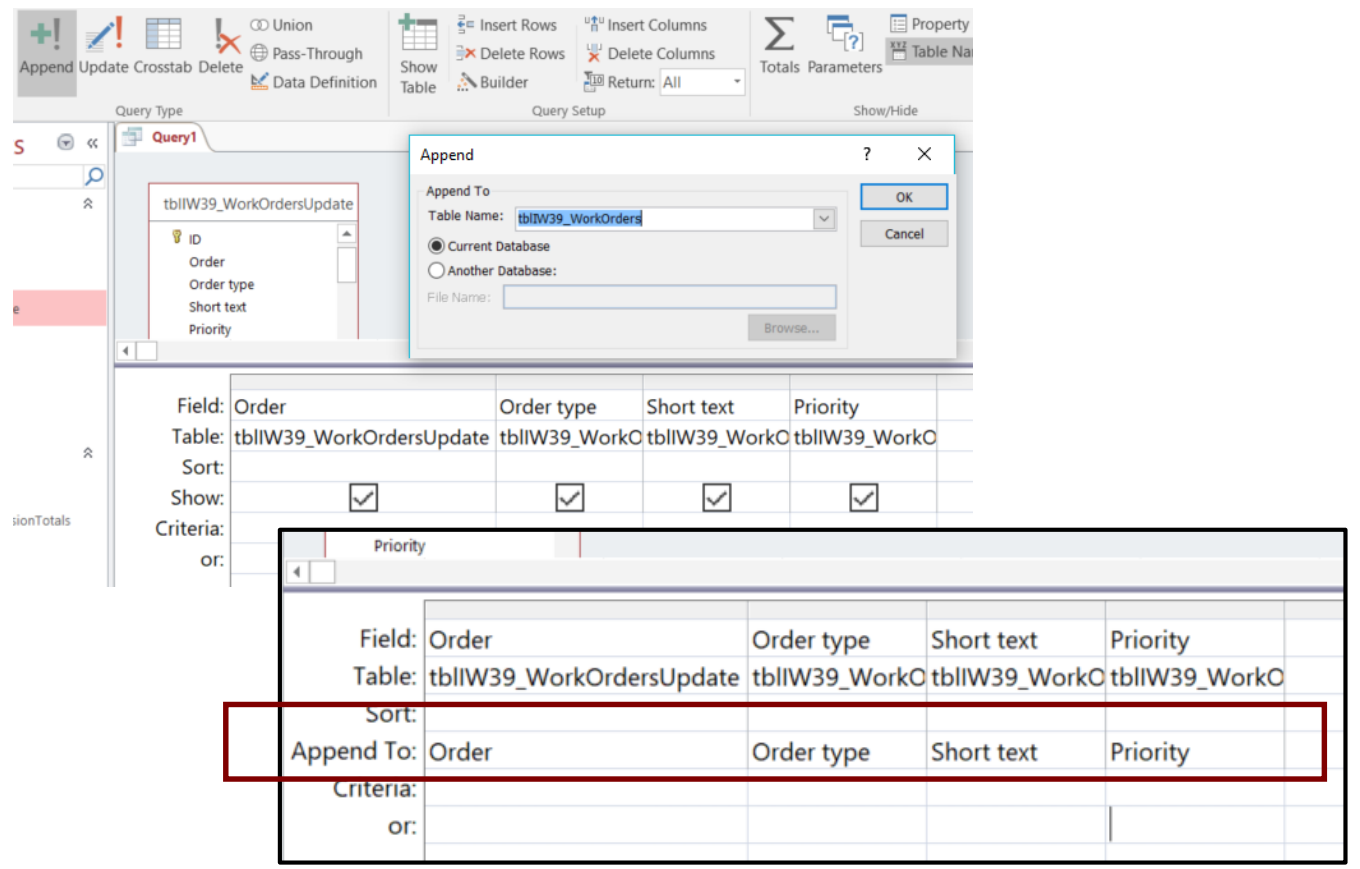

#### **Note:**

**Get a YouTube demonstration by browsing the internet for "append query access."**

### **We look at crosstab queries for completeness, but seeking insight from crosstab tables is best done in Pivot because SQL-direct does not allow much depth**

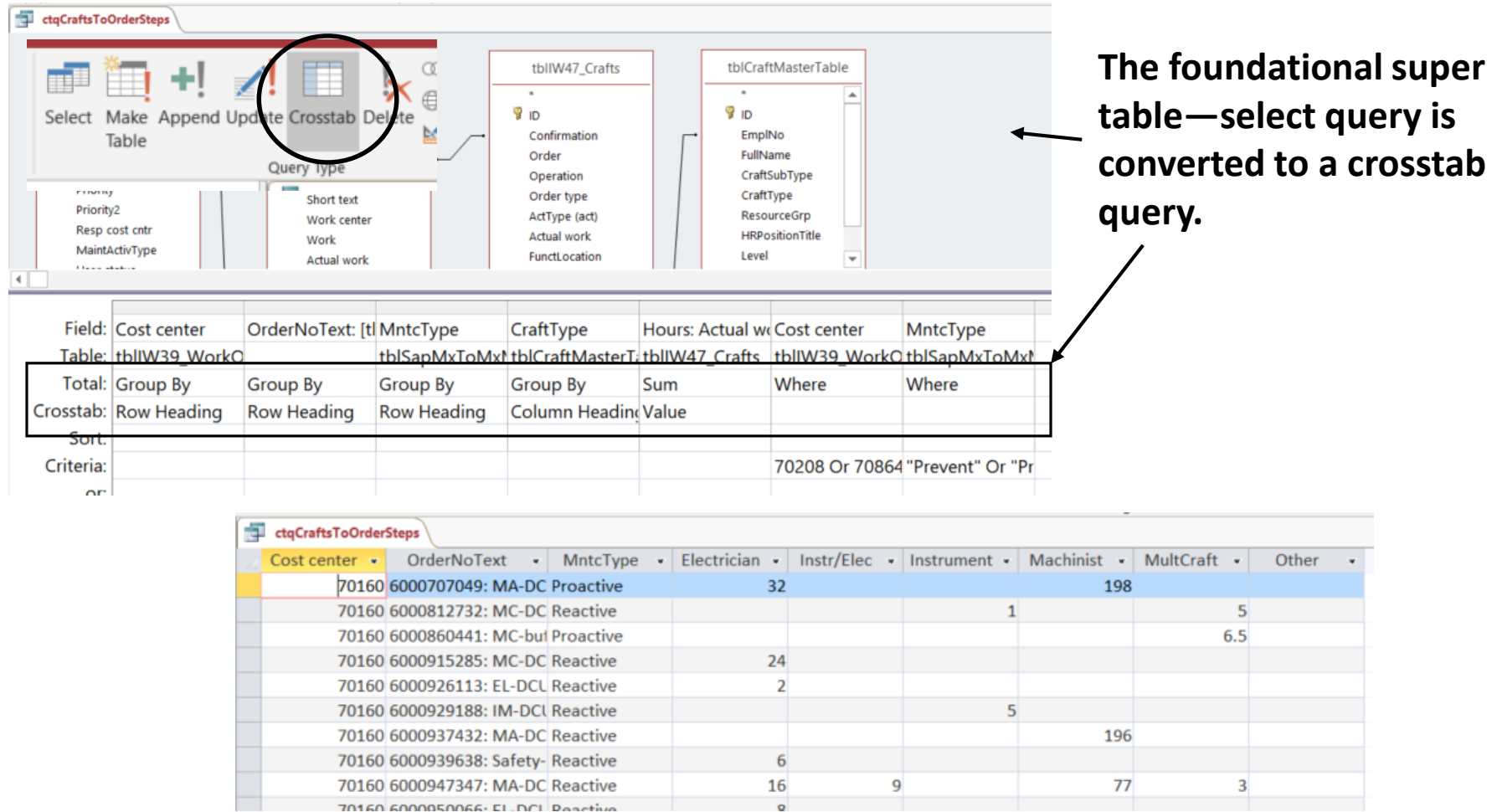

#### **Note: Get a YouTube demonstration by browsing the internet for "crosstab query access."**

- ➢ **The cleansing step is also a de facto evaluation of the source operational processes for compliance and weaknesses. Accordingly, cleansing reveals opportunities for impactful process improvements.**
- ➢ **The occurrence of bad data may be fading as firms update their operating systems and they, in turn, better control for work flow, format, and omission.**
- ➢ **When flow, format and omission are not enforced by old systems, replaced by new, the cleansing process may be a one-off exercise to the pre-modern era data.**

### **There are five types of bad data in a table—the good news is that there are methods to deal with each if it is poison to the final insight deliverable**

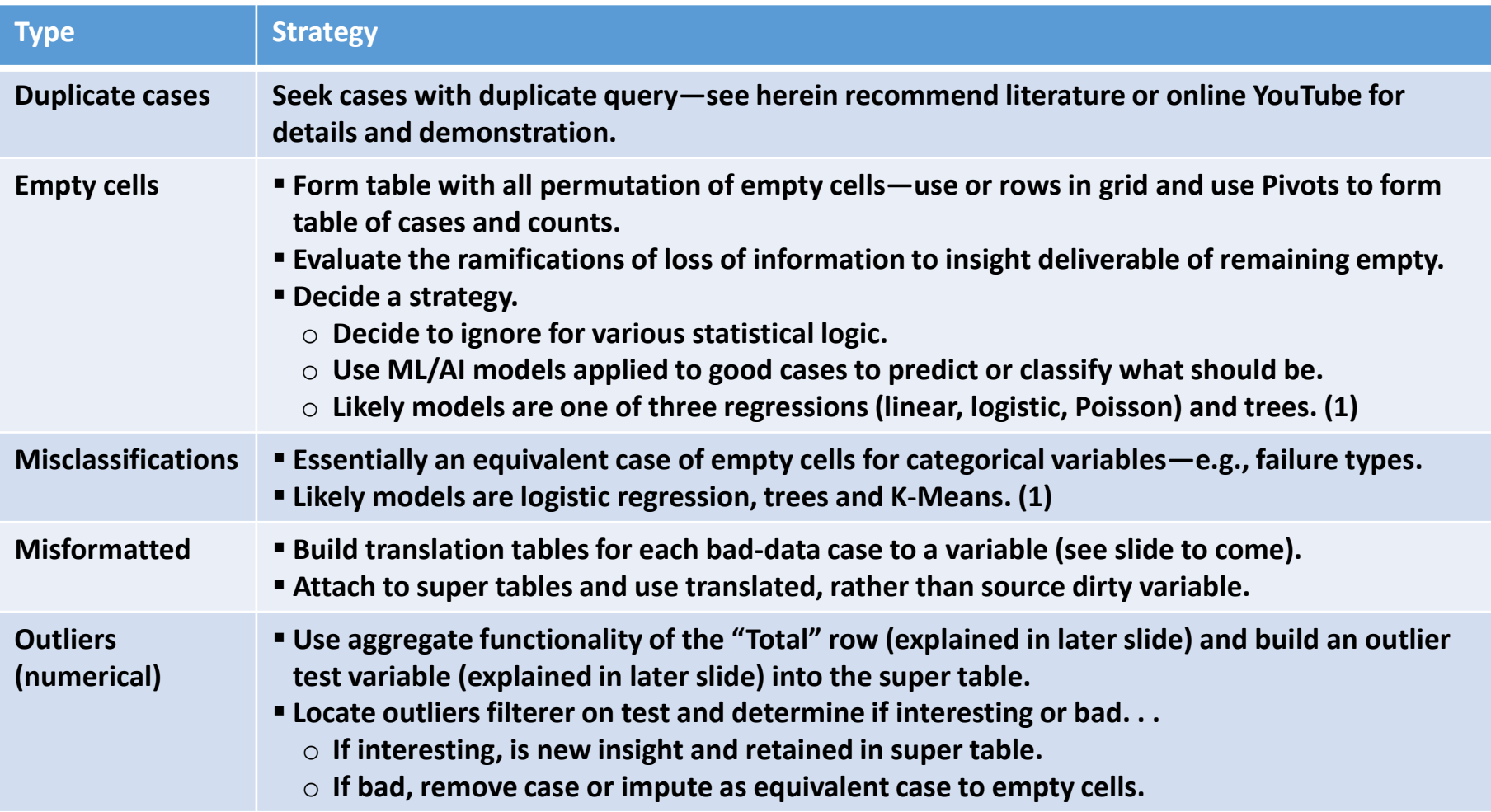

**(1) See discussion of indicative insight deliverables in the section titled, "The primary types of insight deliverable" to the training session titled, "The First Step to Becoming a Data-Driven Operation." <https://analytics4strategy.com/train-frststpdtdrvnops>**

### **Translation tables; the easiest, maybe the most helpful of cleansing methods**

- **1. As previously shown, create a translation table for the variables of concern and translations for each case and pull into the super table query.**
- **2. Run the query with** "Is Null" **criteria to the translation variables of concern—the returned table will be the cases with bad or unanticipated cases next to each empty cell.**
- **3. Correctly classify any found cases of bad or unanticipated data in the translation table when super table is run all translation data will be clean or accounted for.**

**Variable of concern—e.g., a case of Myo1 is bad data (format, spelling) and a new type appearing for the first time may be unanticipated data.**

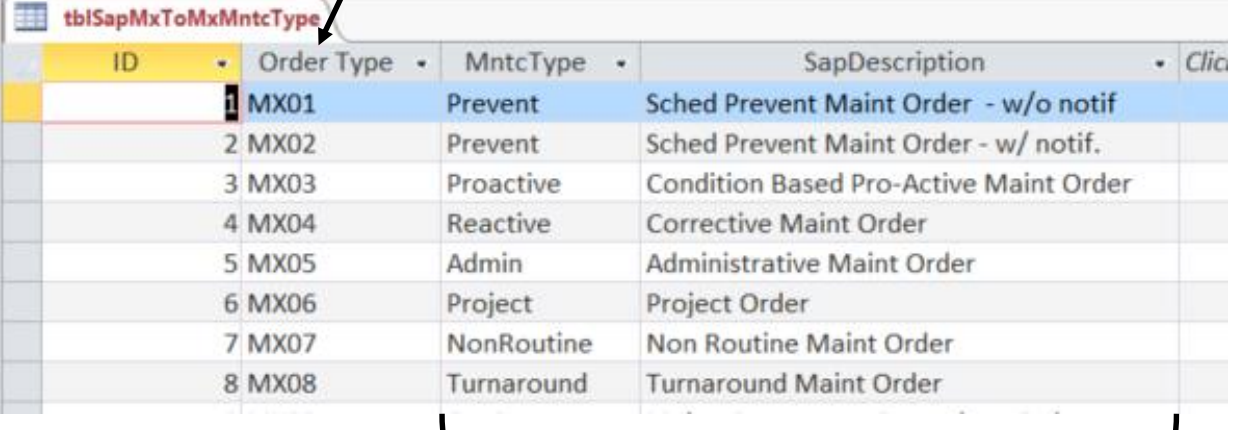

**Translation variables that would return as empty cells are bad or unanticipated cases. Updating the translation table is the cleansing action.**

## **You may wish to use the** Update **query to directly cleanse source variables rather than translation variables**

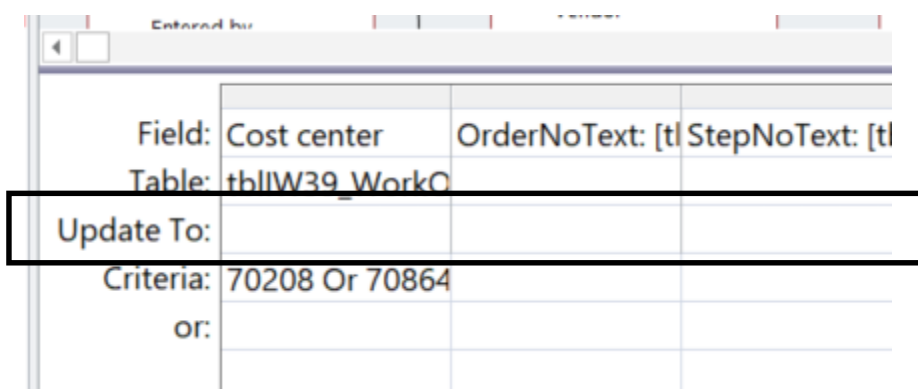

#### **Best practice:**

**Give preference to translation because it leaves the underlying tables identical to the source system.**

#### **Process**

- **1. Set filters in Criteria row with a select query.**
- **2. Run and check that cases to be updated are as intended.**
- **3. Make changes by entry into the "Update To" row.**
- **4. Run to make changes.**

**Note:**

**Get a YouTube demonstration by browsing the internet for "update query access."**

# Agenda:

- $\Box$  Purpose of the training session.
- ❑ Big picture.
- ❑ Extracting, joining and molding subtables into super tables.
	- ➢ Perspective.
	- $\triangleright$  Case 1: Build a super table inclusive of all relevant details to work order, order task and craft hours.
- ❑ Building aggregations into super tables.
	- ➢ **Perspective.**
	- $\triangleright$  Case 2: Identify outlier work orders by Z-Score of craft hours grouped by cost center and work type.
	- $\triangleright$  Case 3: Classify work orders by lead craft and identify outliers of craft hours by Z-Score grouped by lead craft, cost center and work type.
	- $\triangleright$  Case 4: Compute median variable for a grouping of lead craft and work type, and compare to individual orders.
- ❑ SQL perspective.
- ❑ On-line help and literature for hands-on experience.
## **The goal and representative cases of the herein section to explain aggregation are as follows:**

- ➢ **Whereas, the previous section explained the process to build and cleanse super tables from subtables, this section will explain how to build super tables that include aggregation variables—counts, sums, averages, standard deviations, min-max and first-last.**
- ➢ **The super table of Case 1 will be extended to three additional as opportunity to demonstrate three real-life needs of maintenance analysts seeking insight they can work with.**
	- **Case 2: Identify outlier work orders by Z-Score of craft hours grouped by cost center and work type.**
	- **Case 3: Classify work orders by lead craft and identify outliers of craft hours by Z-Score grouped by lead craft, cost center and work type.**
	- Case 4: Compute median variable for a grouping of lead craft and work **type, and compare to individual orders.**

#### **It is not always necessary to build aggregate table, whereas, it is for the three cases to be explained**

- ➢ **The standard summaries are also options to Pivots—can create the aggregation view in either venue.**
- ➢ **If we are summarizing the retrieved data, pulling the foundational super table into a Pivot requires no preparation.**
- ➢ **The difference is that standard pivot functionality cannot show summaries engaged in complex explorations—as cases 2 through 4 will show.**

# Agenda:

- $\Box$  Purpose of the training session.
- ❑ Big picture.
- ❑ Extracting, joining and molding subtables into super tables.
	- ➢ Perspective.
	- $\triangleright$  Case 1: Build a super table inclusive of all relevant details to work order, order task and craft hours.
- ❑ Building aggregations into super tables.
	- ➢ Perspective.
	- ➢ **Case 2: Identify outlier work orders by Z-Score of craft hours grouped by cost center and work type.**
	- $\triangleright$  Case 3: Classify work orders by lead craft and identify outliers of craft hours by Z-Score grouped by lead craft, cost center and work type.
	- $\triangleright$  Case 4: Compute median variable for a grouping of lead craft and work type, and compare to individual orders.
- ❑ SQL perspective.
- ❑ On-line help and literature for hands-on experience.

**The case will use the Z-Score Standardized measure to spot outliers with respect to falling outside a range of variance from average**

➢ **The Z-Score Standardized measure is a computation of each work order compared to the average and standard deviation of its representative group—requiring aggregate variables**

**Z-Score Standardize = Case – Average Standard Deviation**

- ➢ **The score is translated for what percent of orders fall within a variance from average.**
- ➢ **You decide upon your break-point percent.**

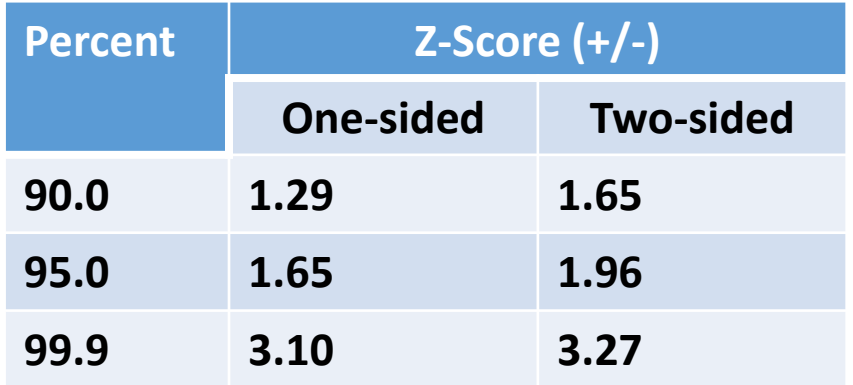

# **The herein demonstration will look for outlier work orders per the following objectives**

- ➢ **Groups will be cost centers, and preventive and reactive maintenance type.**
- ➢ **The variable of interest for outliers will be craft hours—because hours best reflect engaged maintenance capacity.**
- ➢ **The outlier factor—Z-Score Standardized—will be calculated to test each order as an outlier.**
- ➢ **All orders in excess of one-sided 95 percent (Z-Score = 1.65) of the group distribution will be subjected to deeper exploration for cause.**

#### **The process builds an aggregator of work order tasks hours, rolls that over to build an aggregator of groups, thence build a table of outliers**

#### **Build Aggregation Tables**

#### 1. qryOutlierObservedHrs:

**Group on Cost Center, Order, and MntcType, and aggregate hours by sum.**

2. qryAggrCtr: **Group on cost center and MntcType, and aggregate hours on Count, Avg, StDev and Min-Max on hours.**

**Build Outlier factors**

QryOutlierFactor: **Join aggregations and computes Z-Score and filter to orders in excess of Z-Score criteria classified as Cost Center and MntcType.**

**Note:**

**When building a super table of aggregations, it is helpful to flowchart and explain the queries to reaching the envisioned super table.**

# **Aggregation functionality is activated within a select query, thence joining tables, creating fields and criteria are the same—**Except

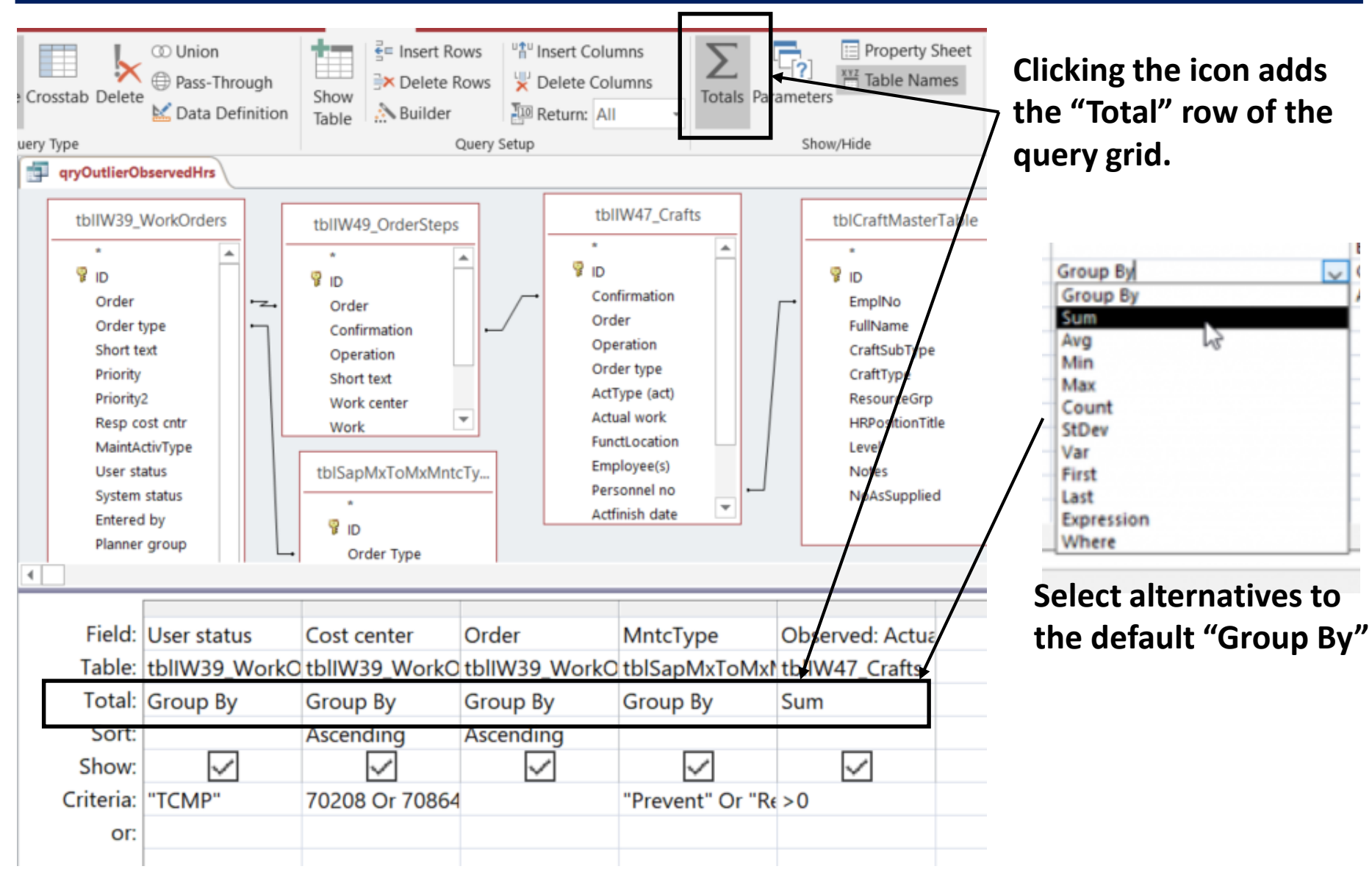

### **Aggregation Table 1: Aggregation on work orders is required because the hours come from a CMMS table that captures hours by individual crafts via timesheet**

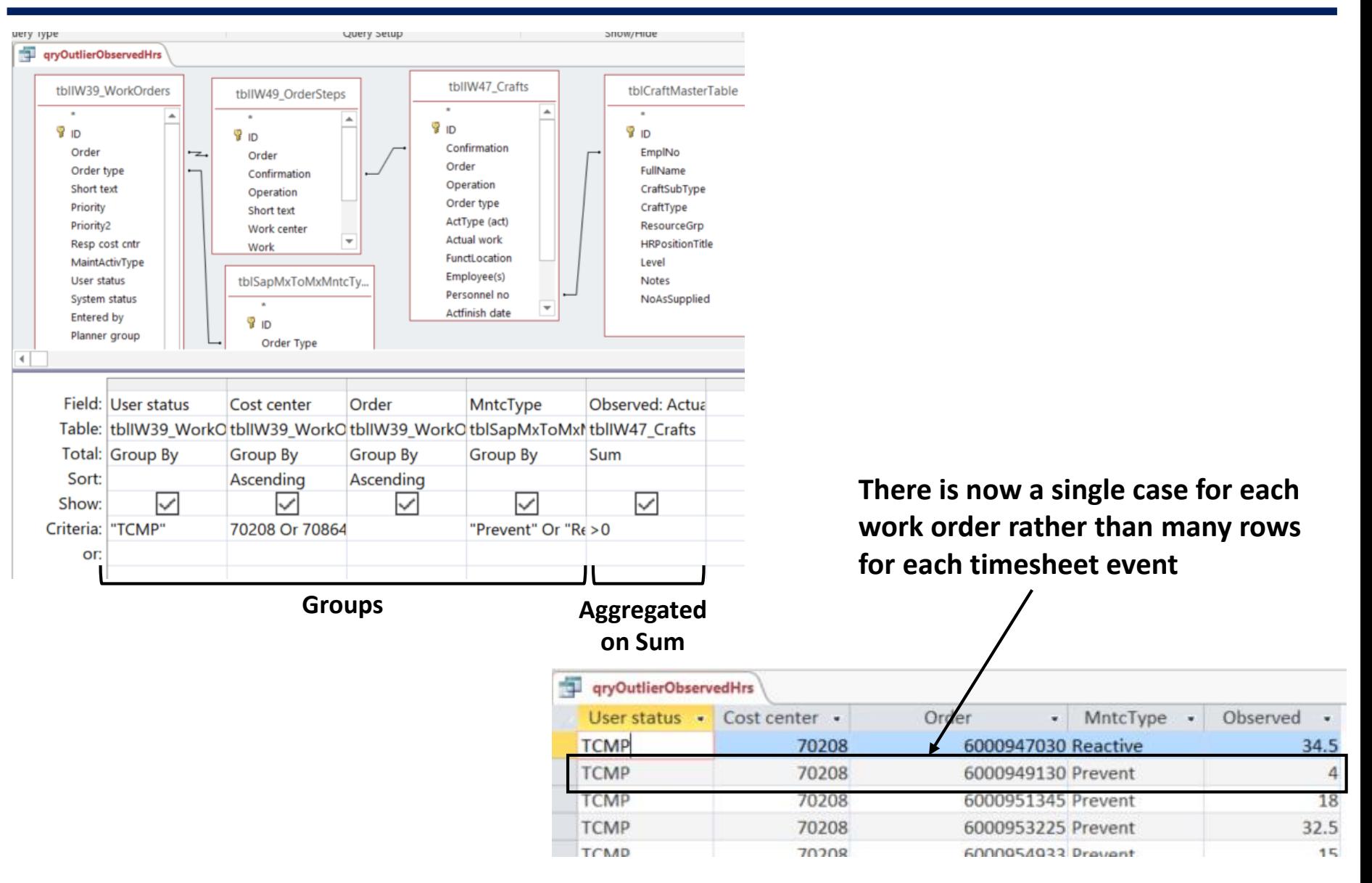

## **Aggregation Table 2: Create aggregation variables for each of the groups—cost center and maintenance type**

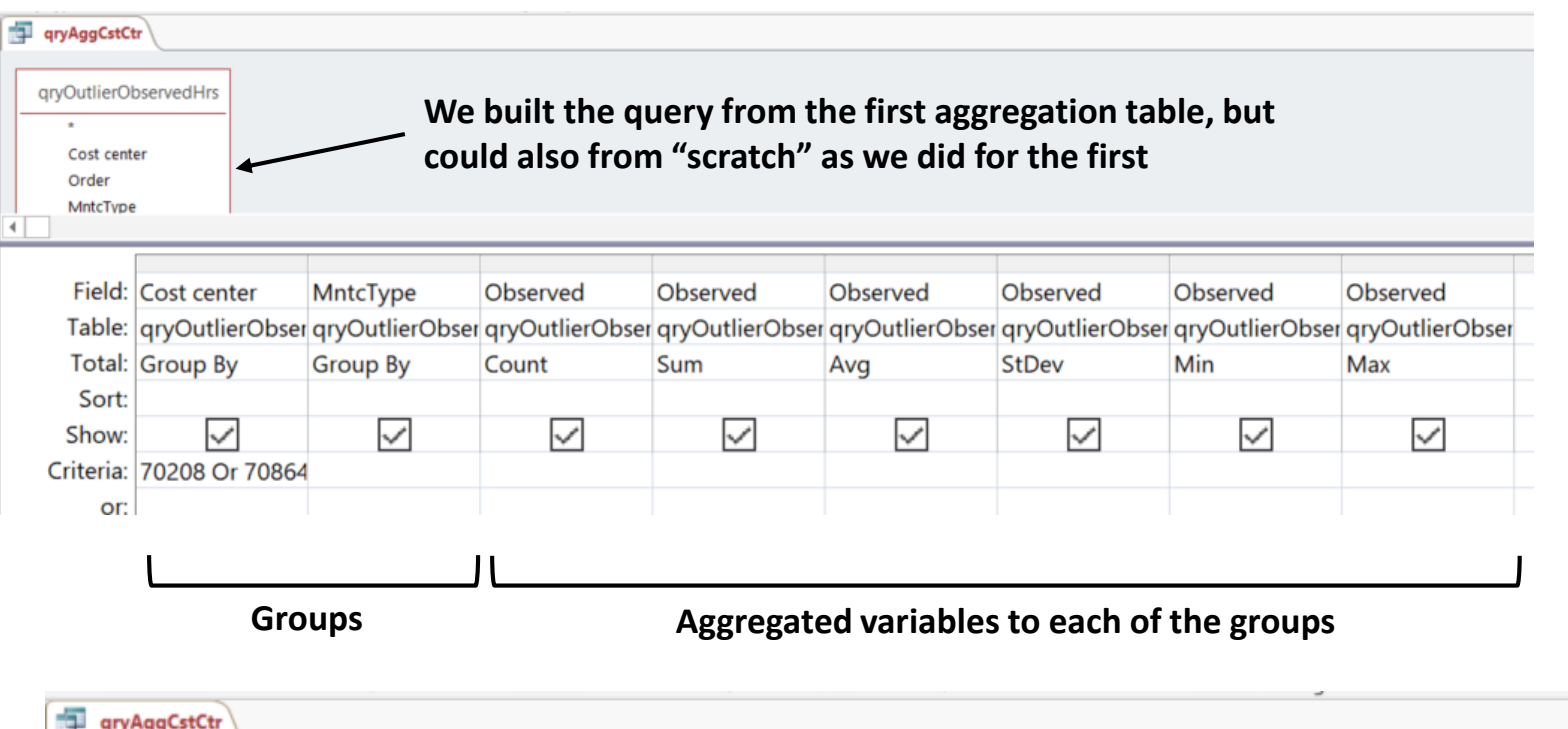

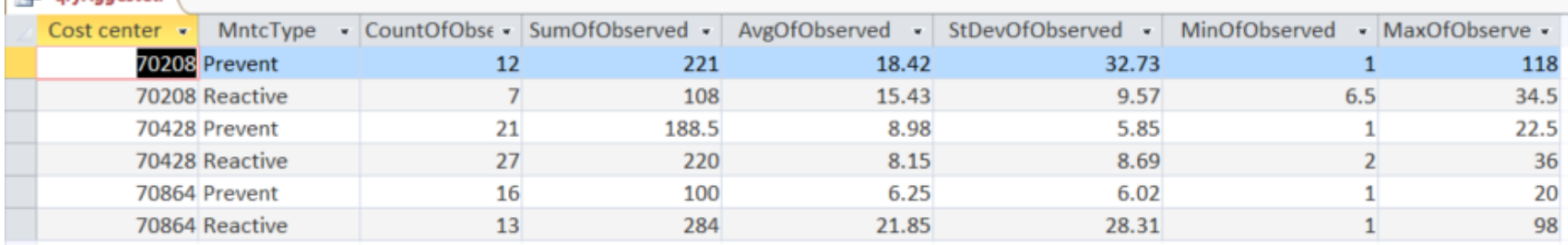

**We will compare the previous work order cases to the aggregate variables of their respective groups**

# **Super Table: Outlier factors are computed in a super table by joining the two aggregate tables and setting a lower limit based on place in group**

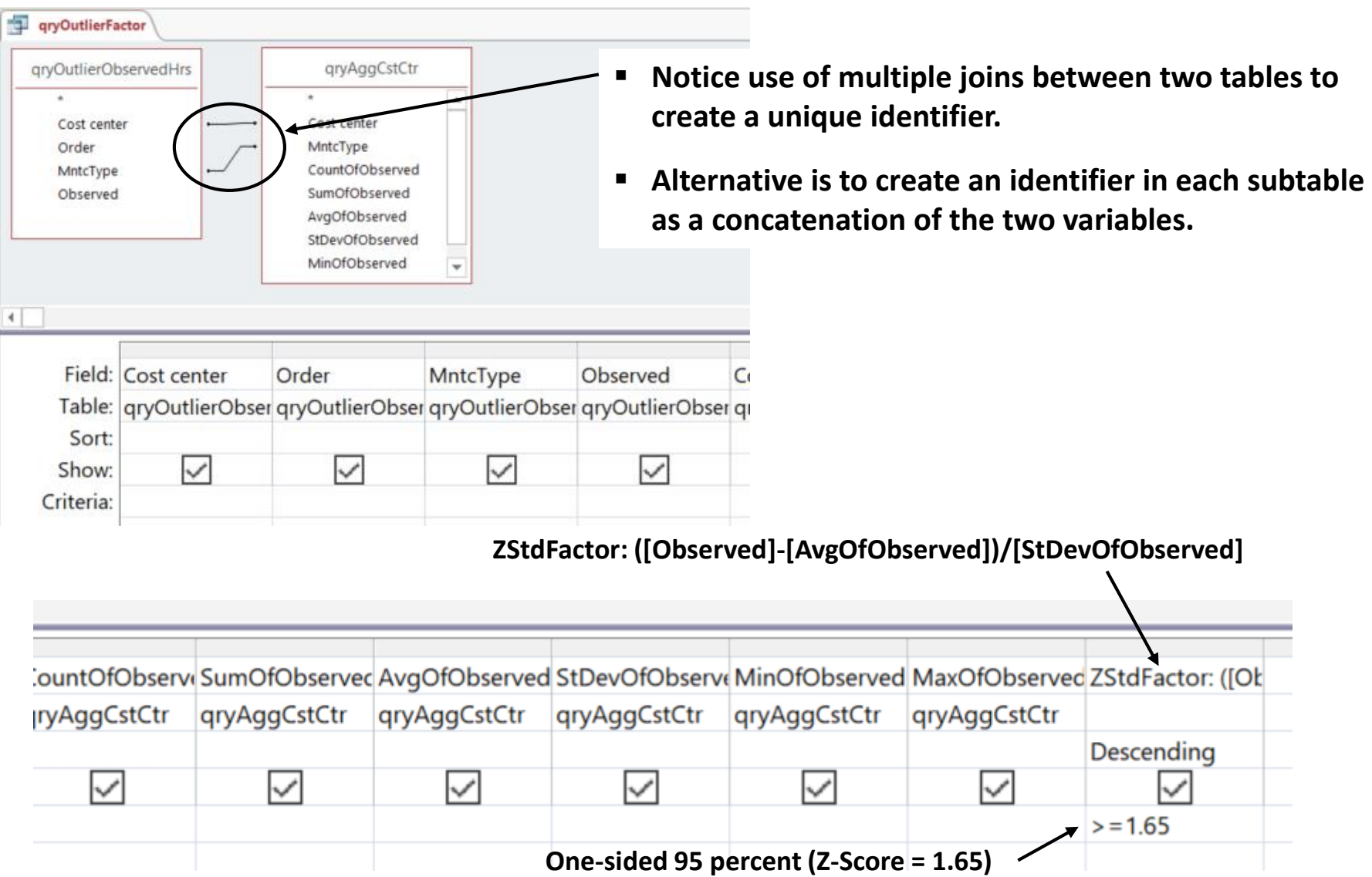

## **Let's look at what we have—7 of 114 orders are outliers—to investigate, the analyst would pull out the detail from the select super table**

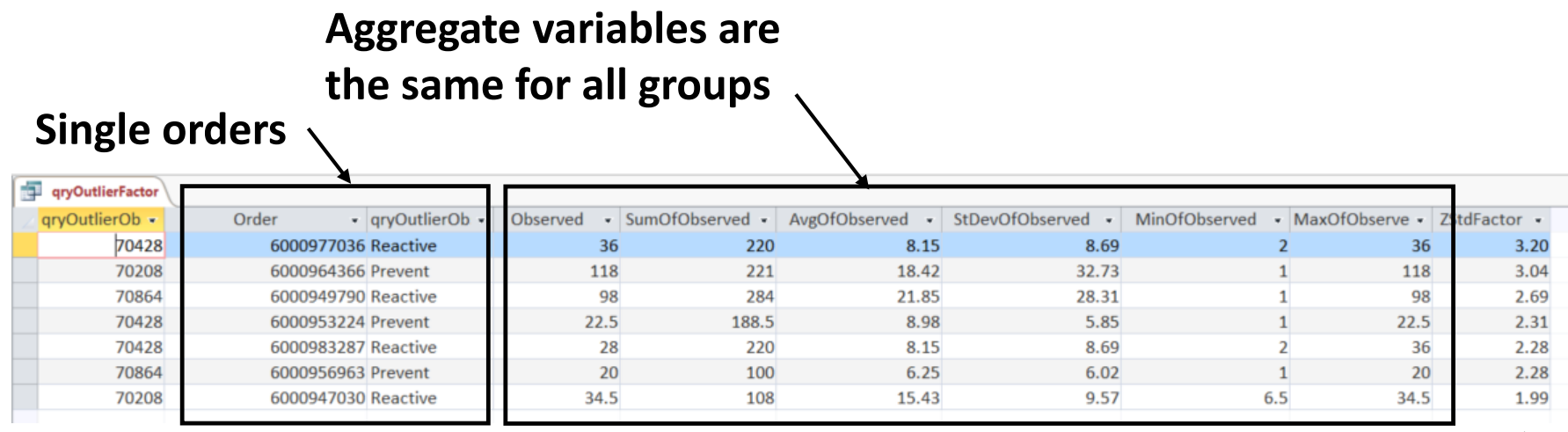

Z-Score Standardize = 
$$
\frac{\text{Observed} - \text{Average}}{\text{StdDev}} \geq 1.65
$$

### **The best thing about the returned insight is that we can take a query strategy for seeking out what, why, when and how of the indicated outliers**

- **1. Build a foundational super table as shown in Case 1, but with every variable relevant to the order.**
- **2. Inner join the aggregate query to the super table.**
- **3. Import the resulting super table into an Excel Pivot and explore to find the causes of performance outside of the range of expectations.**

**Note:** 

**One point of interest is to confirm in the Pivot or foundational table that all executed order tasks have recorded hours. If not, hours misallocated on the timesheets may be causing outliers.**

### **Machine learning and AI need not entail analytic models—here is "table-based" case of ML/AI for outliers made possible with aggregation methodology**

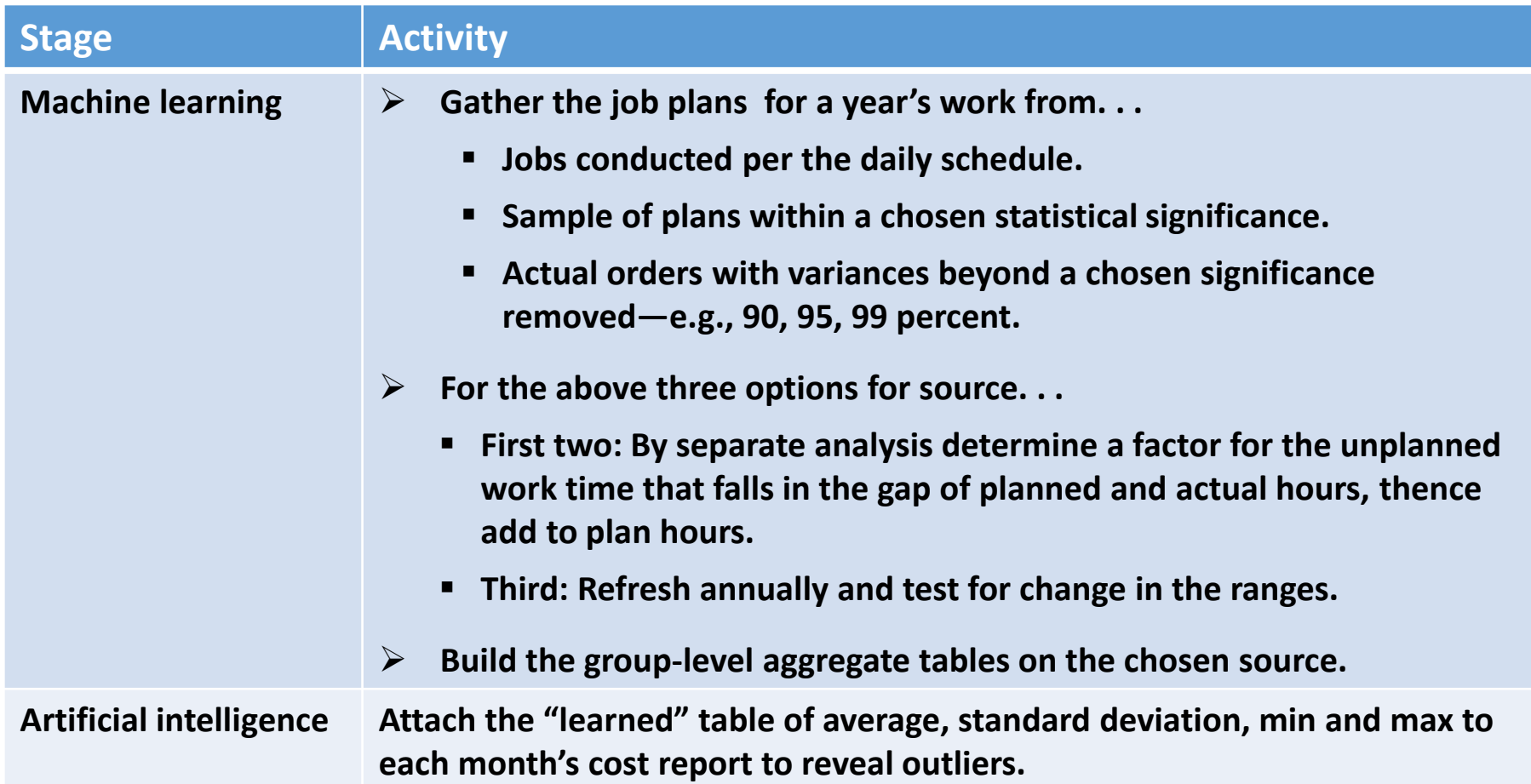

#### **Although we did not make use, let's get our arms around the earlier noted**  Expression **and** Where **aggregations**

**The rule of aggregation is that every field must have an aggregation performed against it—here is how SQL gets around the rule**

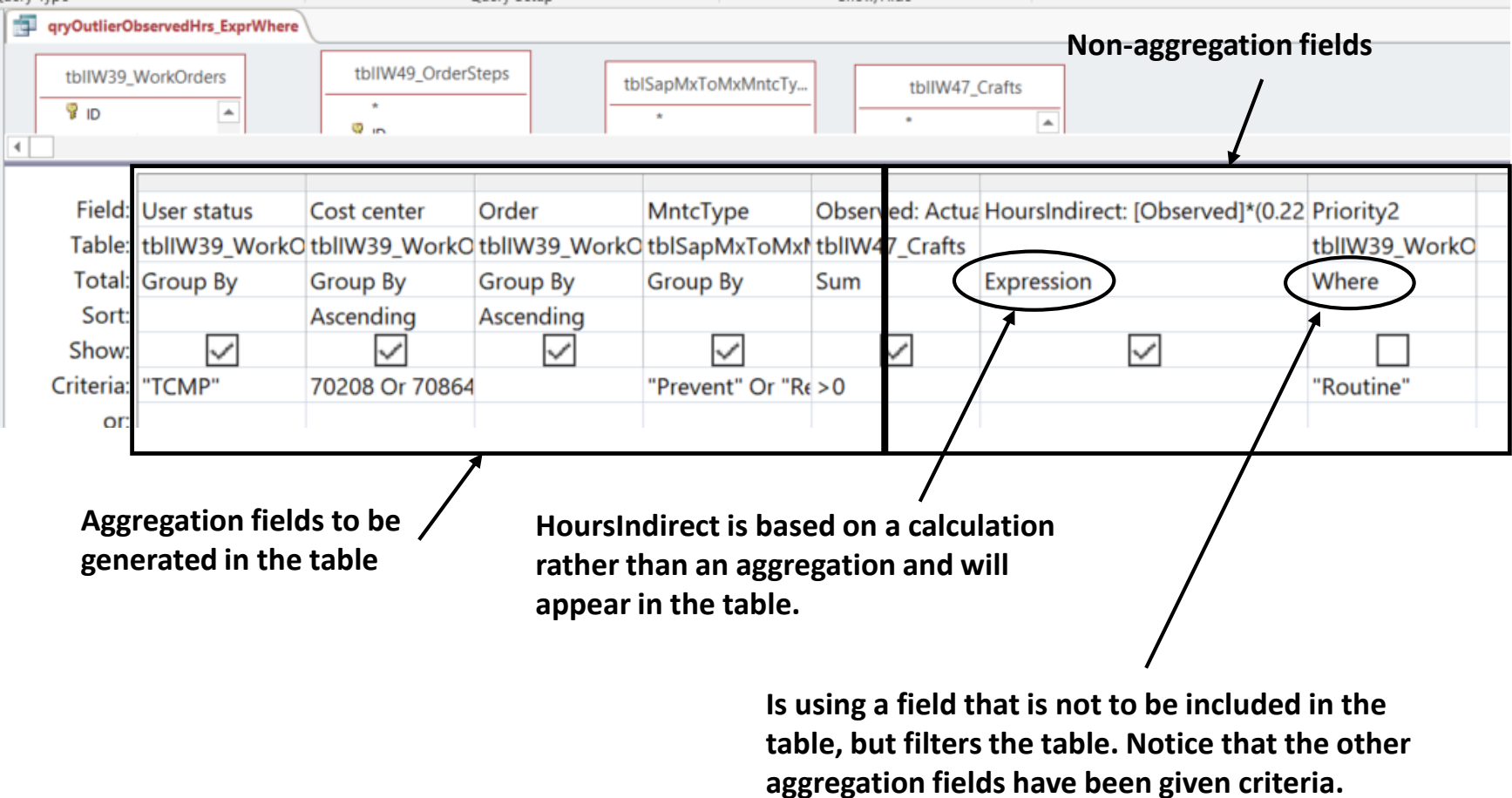

# Agenda:

- $\Box$  Purpose of the training session.
- ❑ Big picture.
- ❑ Extracting, joining and molding subtables into super tables.
	- ➢ Perspective.
	- $\triangleright$  Case 1: Build a super table inclusive of all relevant details to work order, order task and craft hours.
- ❑ Building aggregations into super tables.
	- ➢ Perspective.
	- $\triangleright$  Case 2: Identify outlier work orders by Z-Score of craft hours grouped by cost center and work type.
	- ➢ **Case 3: Classify work orders by lead craft and identify outliers of craft hours by Z-Score grouped by lead craft, cost center and work type.**
	- $\triangleright$  Case 4: Compute median variable for a grouping of lead craft and work type, and compare to individual orders.
- ❑ SQL perspective.
- ❑ On-line help and literature for hands-on experience.

### **Case 3 will tease classifications—order by lead craft—out of the data by using aggregation variables**

- ➢ **The CMMS classifies work orders by maintenance type and priority.**
	- **Does not provide classification by lead craft such as mechanical, electrical and instrumentation.**
	- **A strategy is to classify orders by the engaged craft with the most hours—use the "First" aggregation.**
- ➢ **Because we know maintenance, we know that absent a lead craft classification, average and significance intervals can be misinformation.**
- ➢ **Groups will be the combination of cost centers, maintenance type (preventive and reactive) and craft type.**
	- Craft type in the demonstration have been classified from tables from systems in which **individual craft designations are available—given options for how crafts are classified.**
- ➢ **The craft of most hours for each order are attached to the list of orders, creating a new table that can be attached to other super tables by order number.**
- ➢ **The classifications can be updated as normal to periodic reporting.**

**The process builds a classifier query, rolls the classification over to be included with existing aggregations and generates upgraded outlier factors** 

#### **Build Classifier**

#### 1. qryClassCrftFrst:

**Groups Cost Center, Order, MntcType, CraftType and Sums WO task hours.**

#### 2. tblClassCrftFrst:

**Converts qry to table.**

#### 3. qryOrderLeadCrft:

**Extracts lead craft upon greatest hours to WO.**

#### **Build Aggregation Tables**

#### 1. qryOutlierObservedHrsCrft:

- **Insert LeadCraft, thence Group on Cost Center, Order, MntcType and Craft type, and aggregate on sum of hours.**
- 2. qryAggrLdCraft: **Group on cost center, MntcType and Craft Type, and aggregate hours on Count, Avg, StDev and Min-Max.**

**Compared to Case 2, we are now evaluating for outcomes with a classification more highly correlated to order averages.**

#### **Build Outlier factors**

QryOutlierFactor: **Join aggregations and computes Z-Score as as orders classified as LeadCraft, Cost Center and MntcType.**

## **What is being done is apparent in the first of two aggregation tables that are joined in a super table of orders by lead craft**

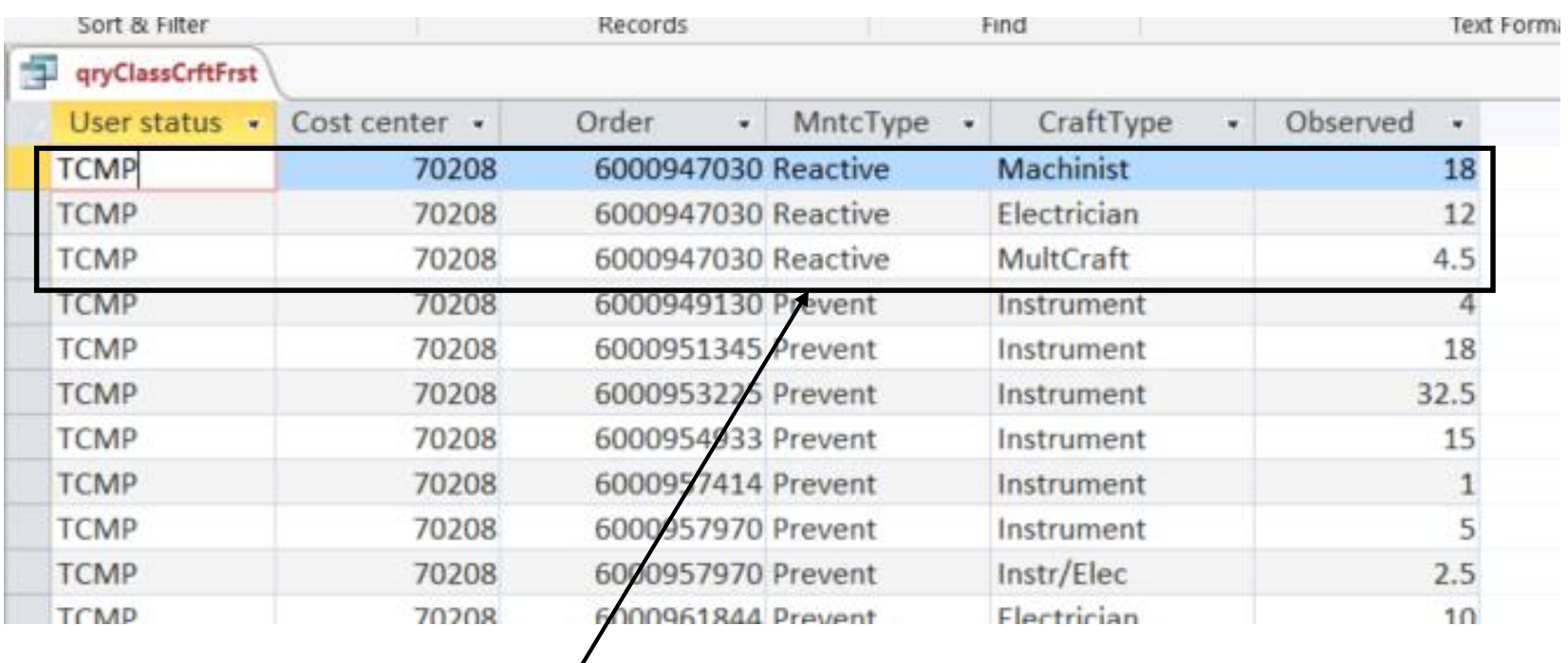

- ➢ **A query to group hours by craft type in the work order reveals four crafts were involved in the subject order.**
- ➢ **The greatest number of hours is incurred by the machinist craft for the subject work order.**
- ➢ **Therefore, the order will be classified a "machinist."**

## **The query to generate the previous table of orders, all engaged crafts and hours is taken from three CMMS tables and two translation tables**

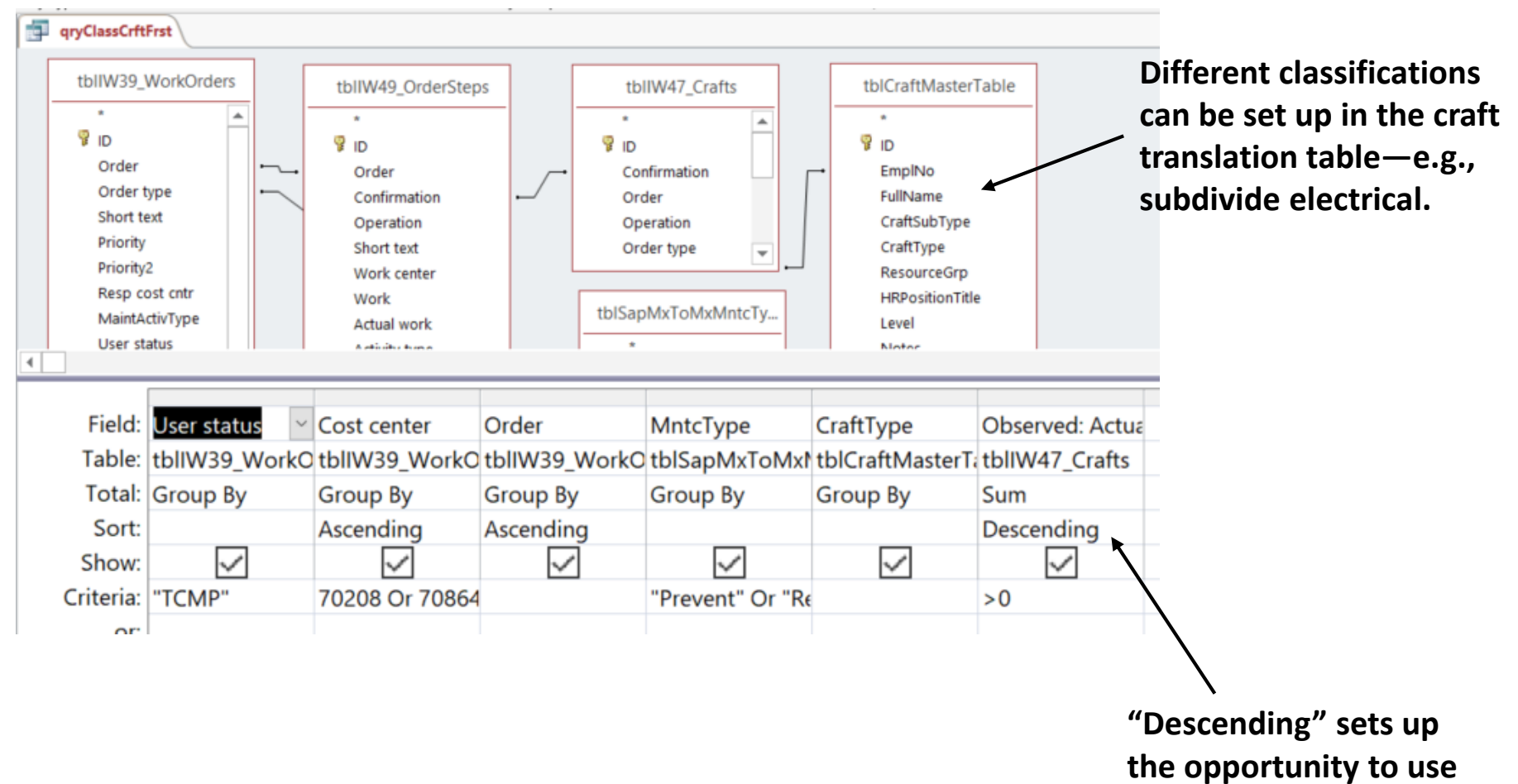

**the "First" strategy.**

**Normally we pull a query into another, but if the results are not correct upon inspection, convert the query to a table, thence pull into the next query instead**

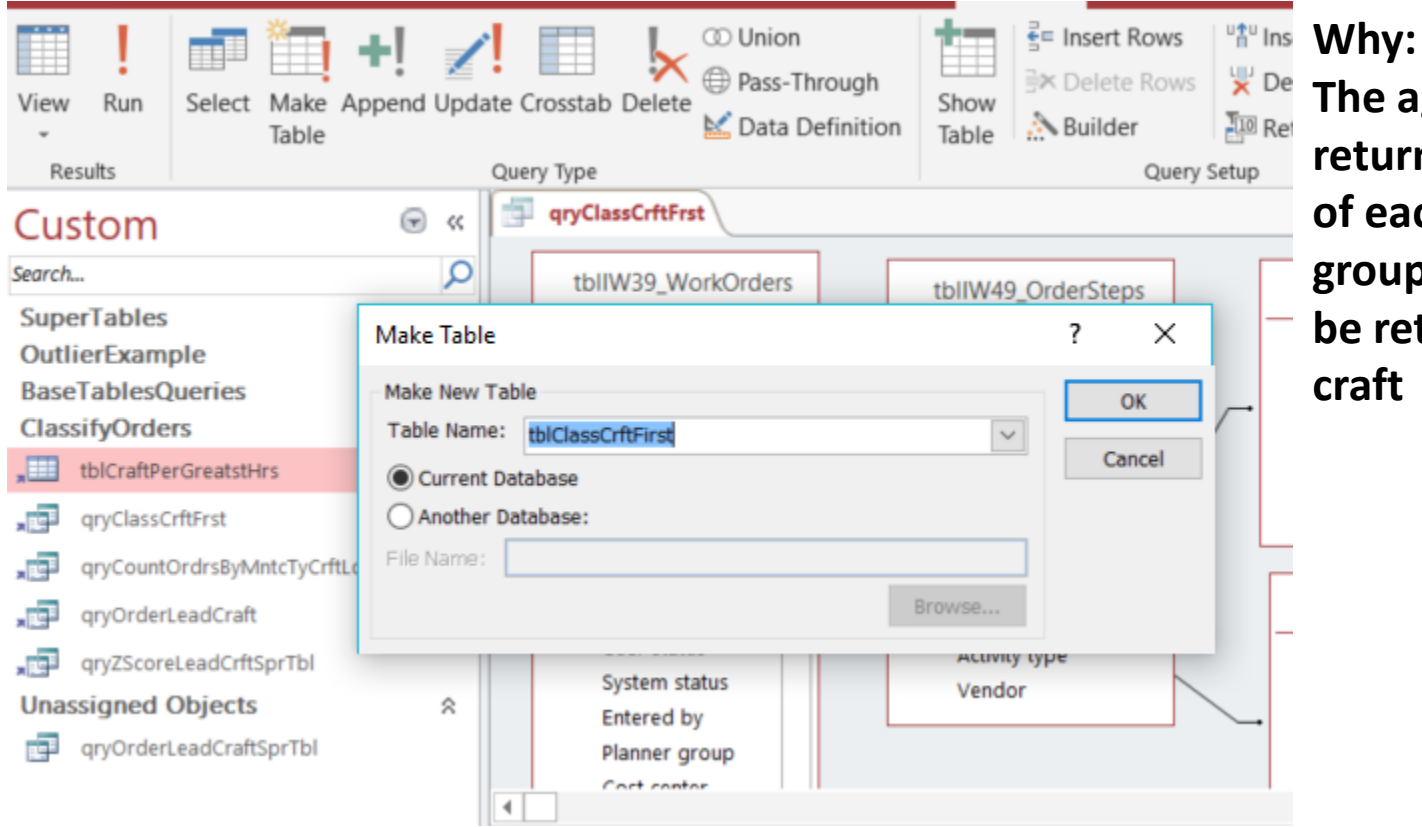

**The aggregate query to return the "First" row of each work order's group crafts proved to be returning incorrect craft**

#### **Note:**

**Get a YouTube demonstration by browsing the internet for "make table" query access."**

# **The next objective is to create a table of the craft with the greatest hours for each work order**

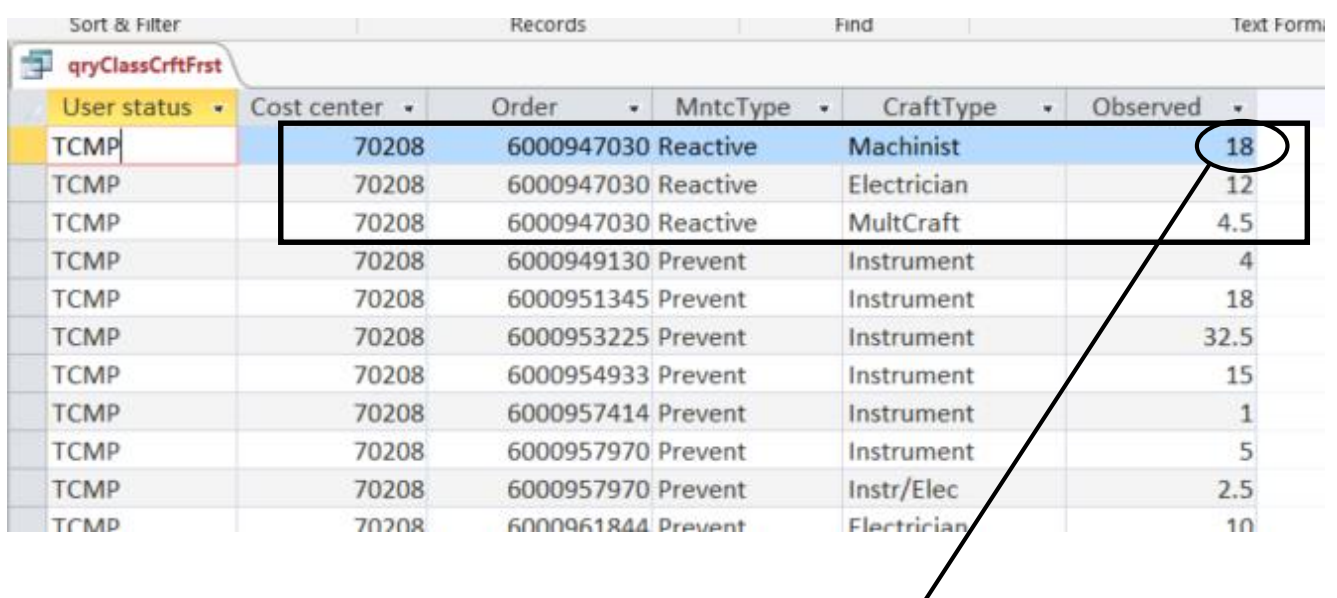

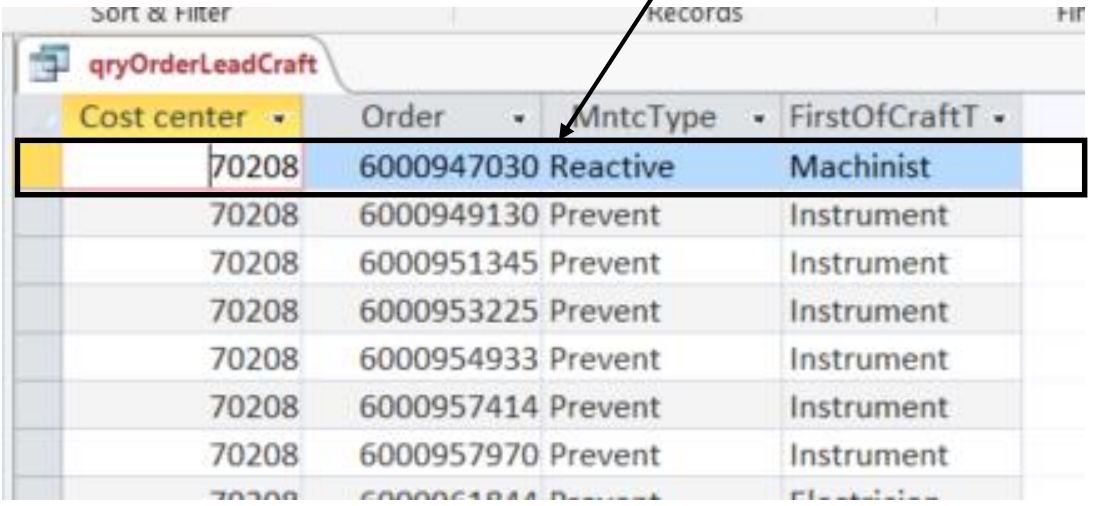

### **The previously shown table of lead craft to each order can be built as shown using the "First" command in an aggregate query**

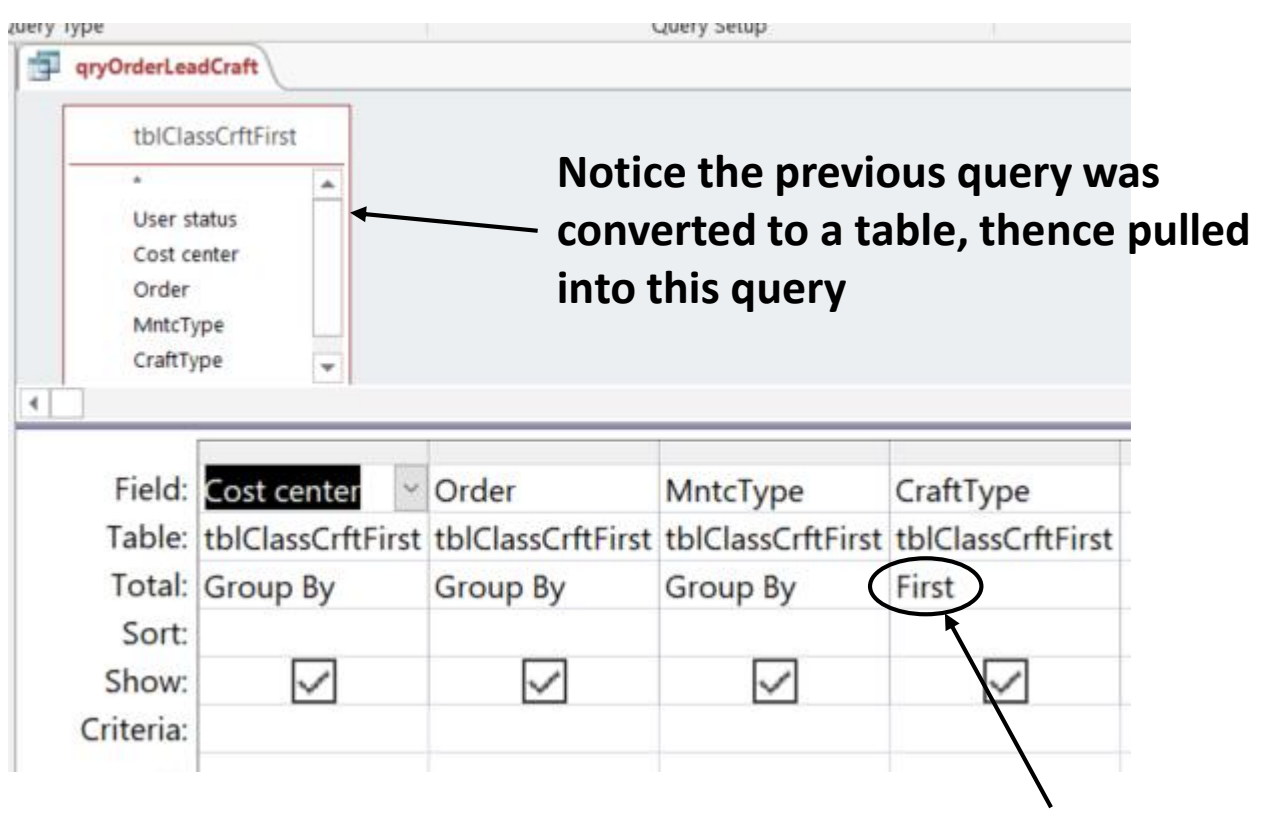

**"First" returns the value of the first record in each work order as a group.**

### **The lead craft designations can be joined with other tables—in this case the table aggregates all hours to order tasks**

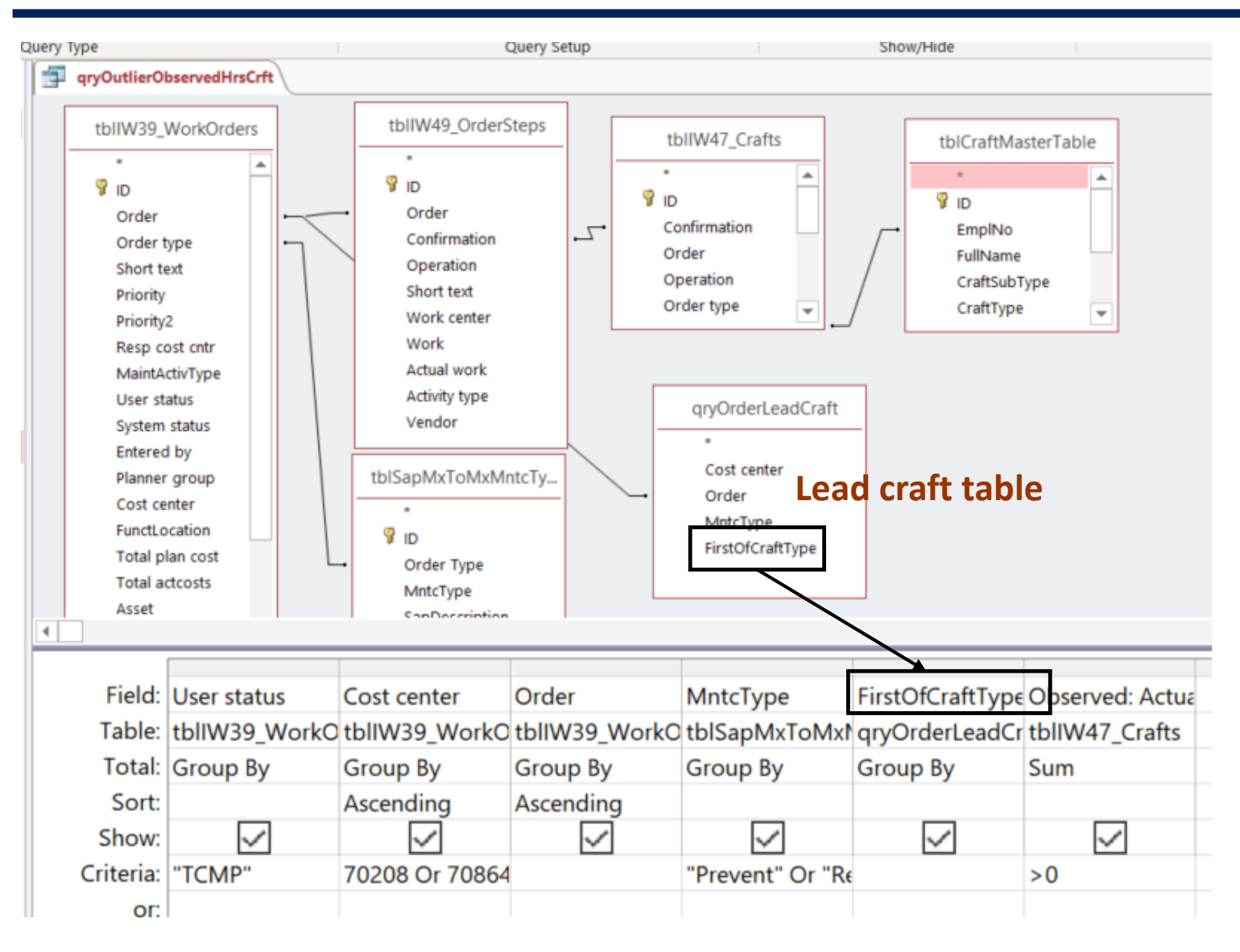

### **Now we have a table of the variables our CMMS generates, but added to that are classifications for lead craft**

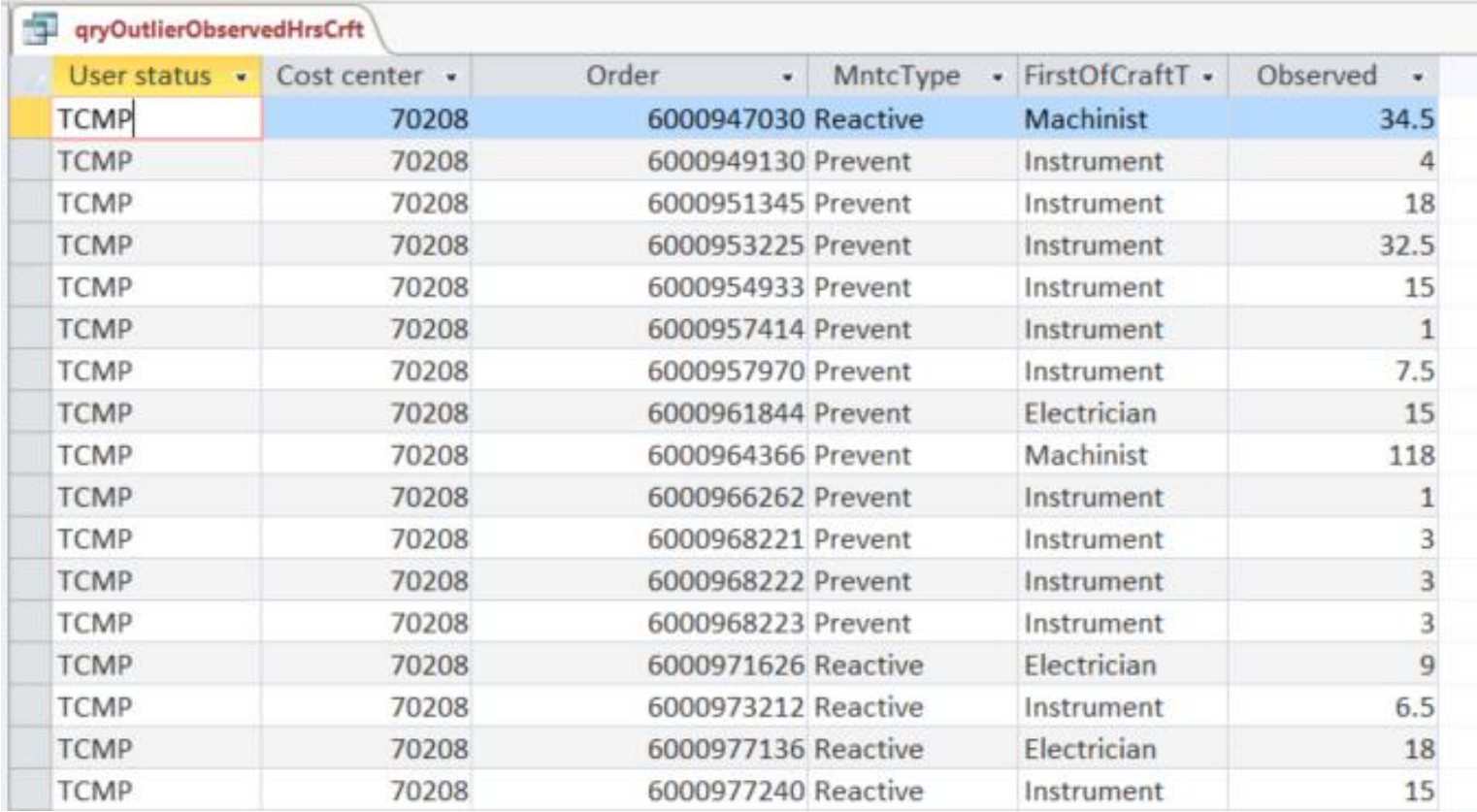

#### **Lead craft**

## **We also need a table that groups hours on Cost Center, MntcType and LeadCraft to provide the group summaries—Count, Avg, StDev, and Min-Max**

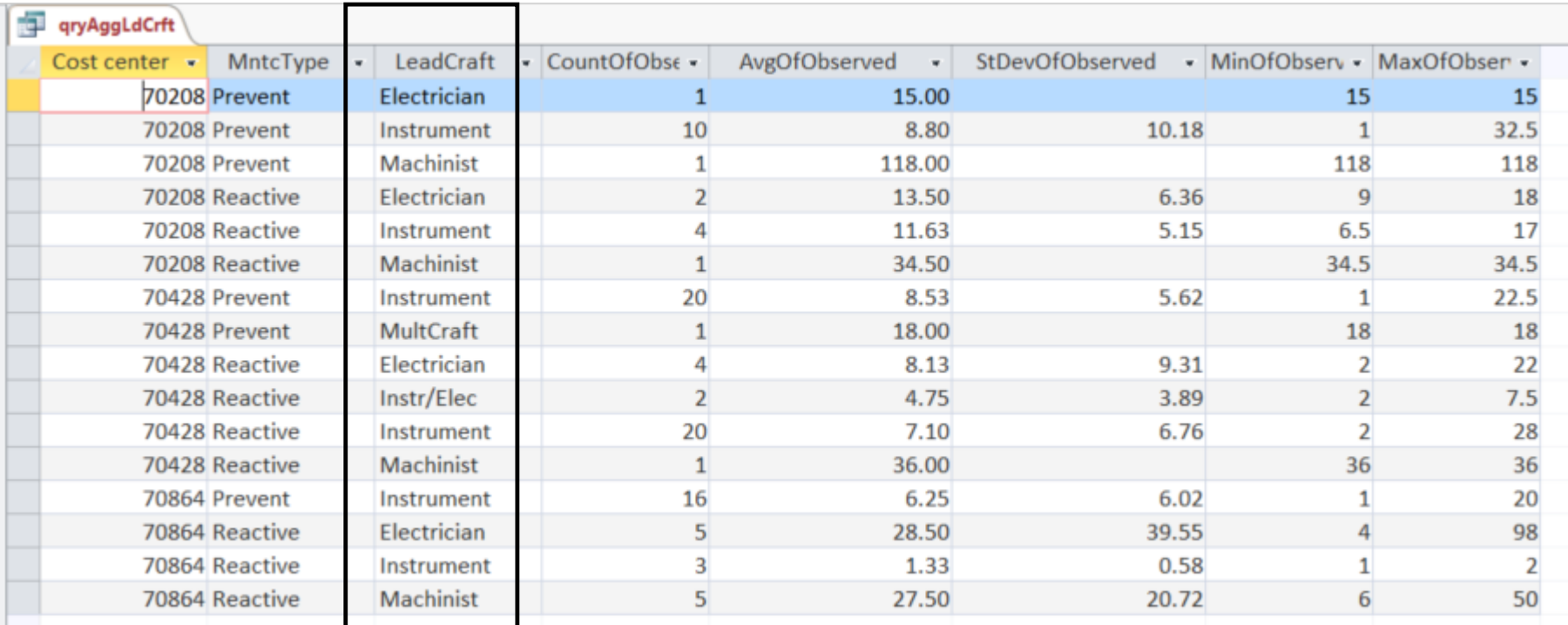

#### **The query to generate the previous table of group summaries—Count, Avg, StDev, and Min-Max—pulls in the previous query to aggregate work tasks to work order**

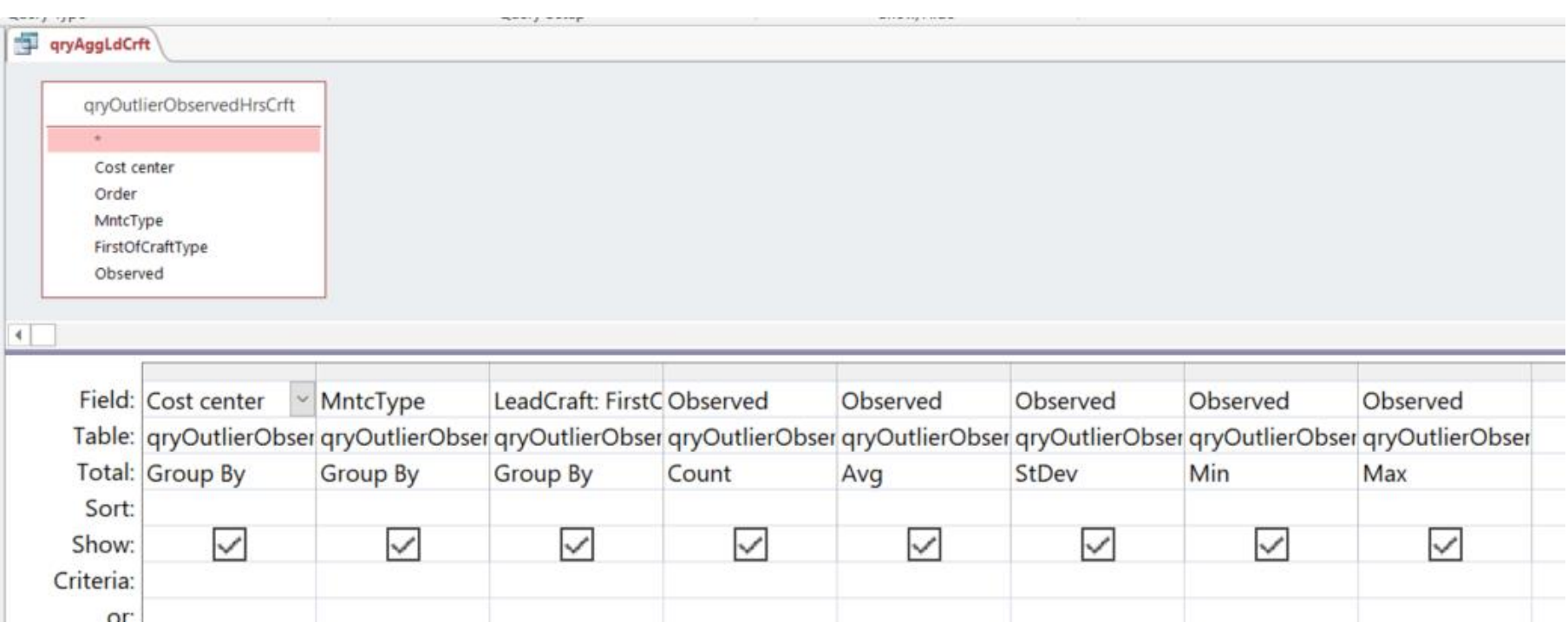

# **Upon joining the two aggregation queries, the Z-Scores upon lead craft are very different—increasing from 7 to 6 of 114 orders—and much more insightful**

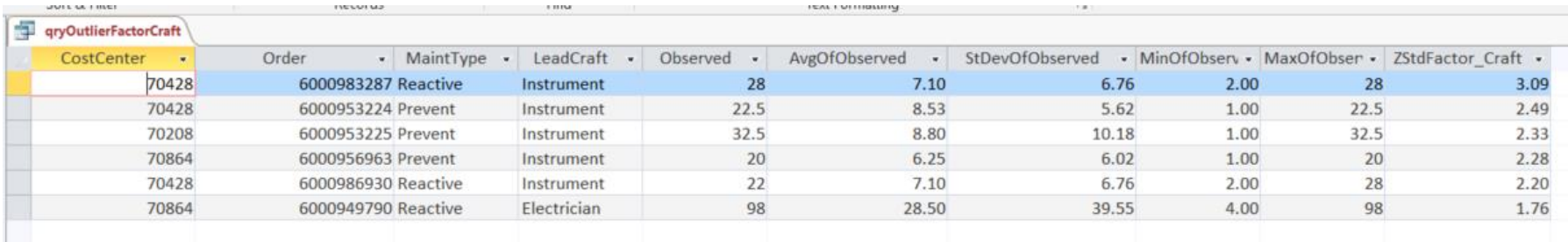

**Orders of Z-Score greater than 1.65**

#### **This is big!**

**Without being data-driven, questionable and revealing outcomes have historically been passing under our radar. In this case:**

- ➢ **Four orders appear with the CMMS standard classifications that do not when the insert the lead craft variable is included in grouping—three of the four of thoese are reactive.**
- ➢ **Three orders appear in the craft included grouping that do not appear with only standard allowable grouping—two of the three are preventive.**
- ➢ **The distribution of reactive is different between both—four of seven for standard grouping, three of six when lead craft classifications are the case.**

### **The previous table of outlier factors was created by joining on the grouping variables of both aggregation tables**

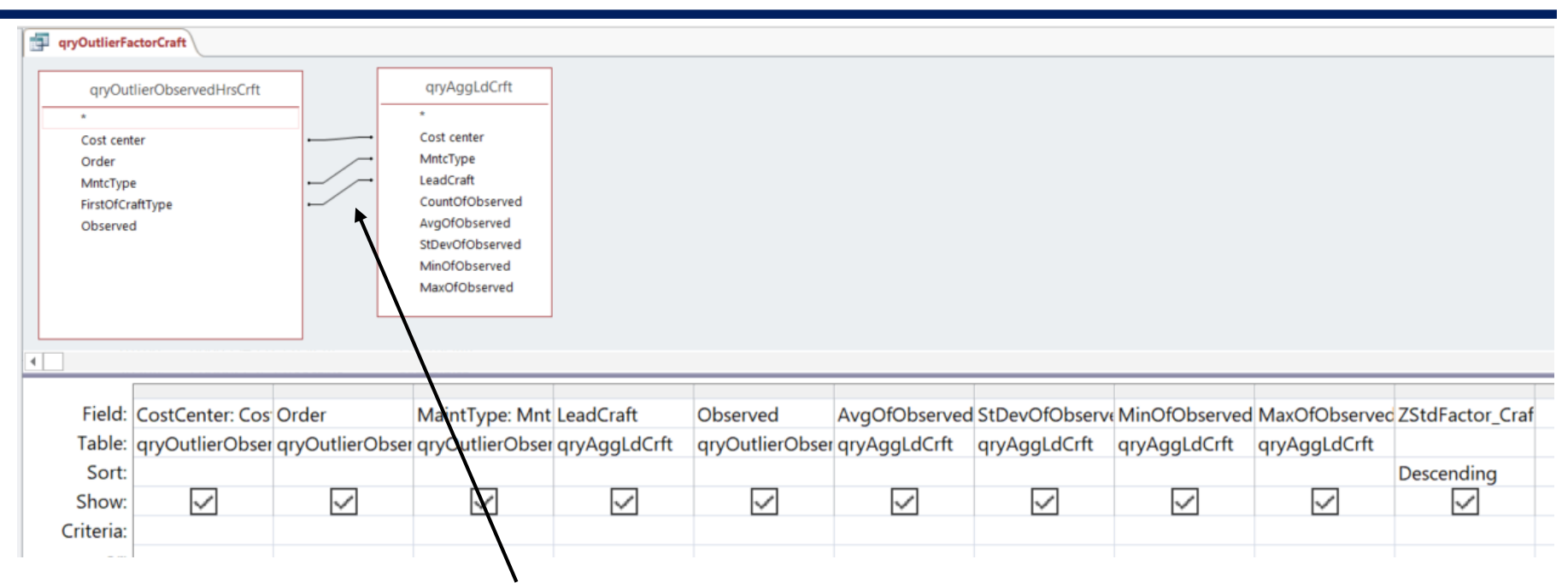

**Notice triple join, compared to the double join of Case 2.**

### **Tables that create classifications can be used to get all sorts of vantages on the subject organization**

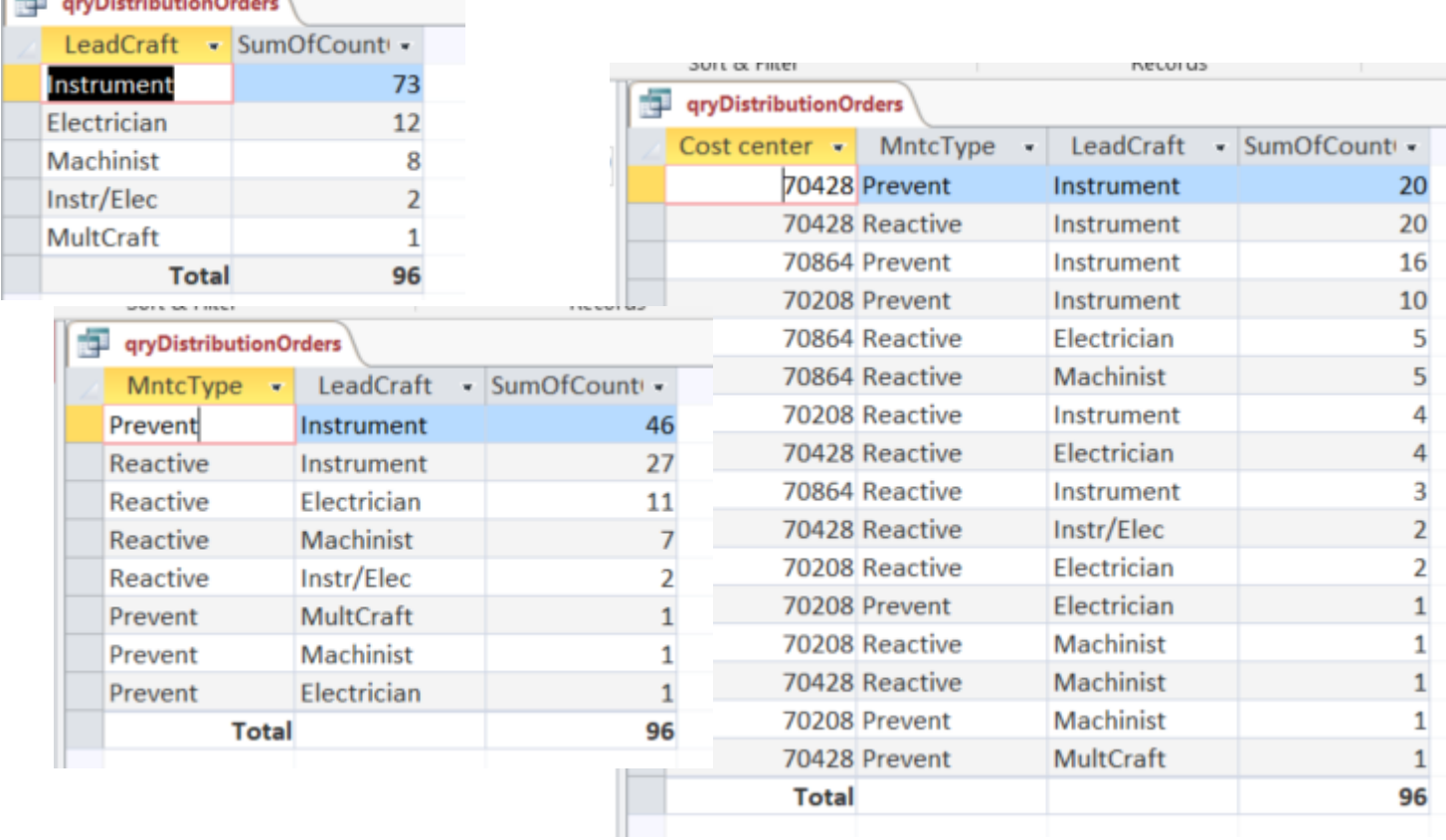

 $\frac{1}{2}$   $\frac{1}{2}$   $\frac{1}{2}$ 

# Agenda:

- $\Box$  Purpose of the training session.
- ❑ Big picture.
- ❑ Extracting, joining and molding subtables into super tables.
	- ➢ Perspective.
	- $\triangleright$  Case 1: Build a super table inclusive of all relevant details to work order, order task and craft hours.
- ❑ Building aggregations into super tables.
	- ➢ Perspective.
	- ➢ Case 2: Identify outlier work orders by Z-Score of craft hours grouped by cost center and work type.
	- $\triangleright$  Case 3: Classify work orders by lead craft and identify outliers by Z-Score with grouped by lead craft, cost center and work type.
	- ➢ **Case 4: Compute median variable for a grouping of lead craft and work type, and compare to individual orders.**
- ❑ SQL perspective.
- ❑ On-line help and literature for hands-on experience.

## **The process begins by narrowing the global Z-Score table to the objective group, computing the group median and attaching to the Z-Score table**

#### **Build Craft Z-Score table**

#### 1. qryMedianInstrPrvt:

**Filters qrtOutlierFactorCrft by maintenance type and lead craft, and sorts hours descending**

#### 2. mtblMedianInstrPrvt:

**Converts qryMedianMultCrft to fixed table.**

**Compute group Median** 

#### qryCalcMedianInstrPrvt:

**Creates expression in Field and criteria resulting in a single record.** **Insert Median in Z-score table**

#### qryMedianZ-ScoreInstrPrvt:

**Adds Median, as a constant, to each row of the table.** 

### **The first step filters the qryOutlierFactorCraft to the maintenance type and lead craft of interest, sorted descending on hours, thence converting to a hard table**

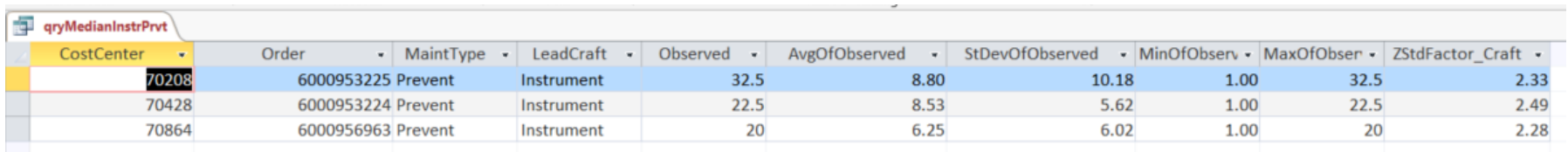

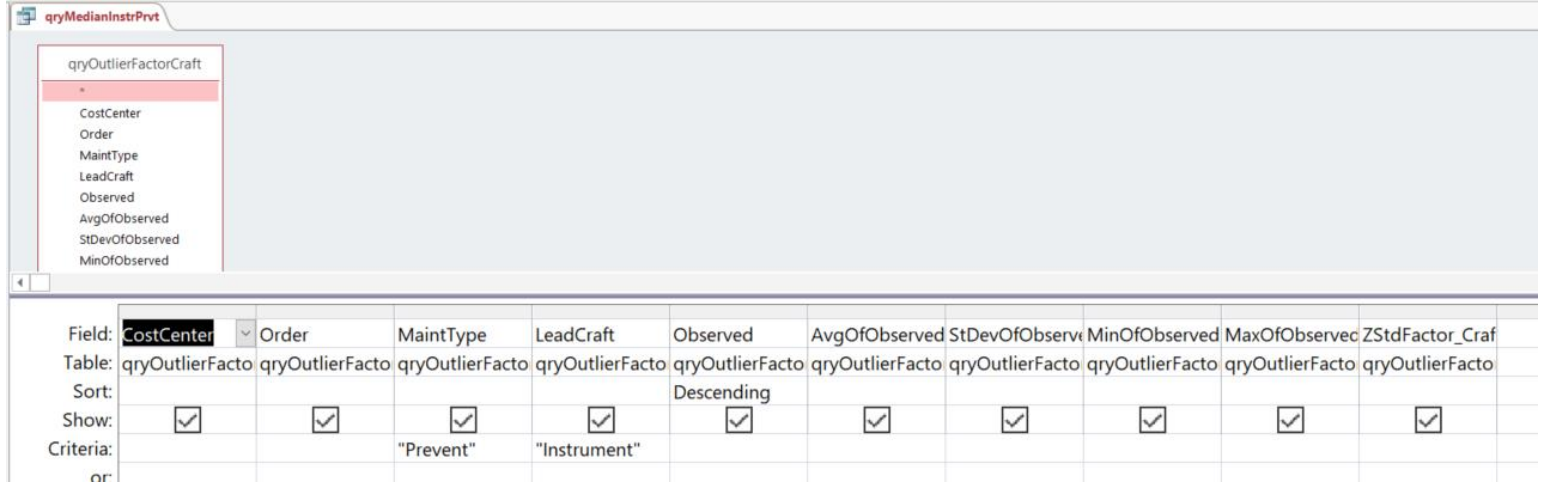

# **With the critical filtered Z-Score query as "make table" the median for the group—maintenance type and lead craft—is computed as a single item**

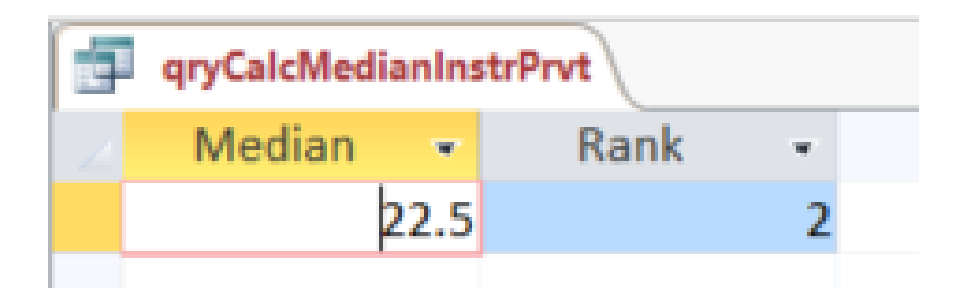

# **The shown design can be used as a recipe to compute median for a defined group.**

**Explained by Access 2016 Bible, Alexander and Kusleika, page 472.**

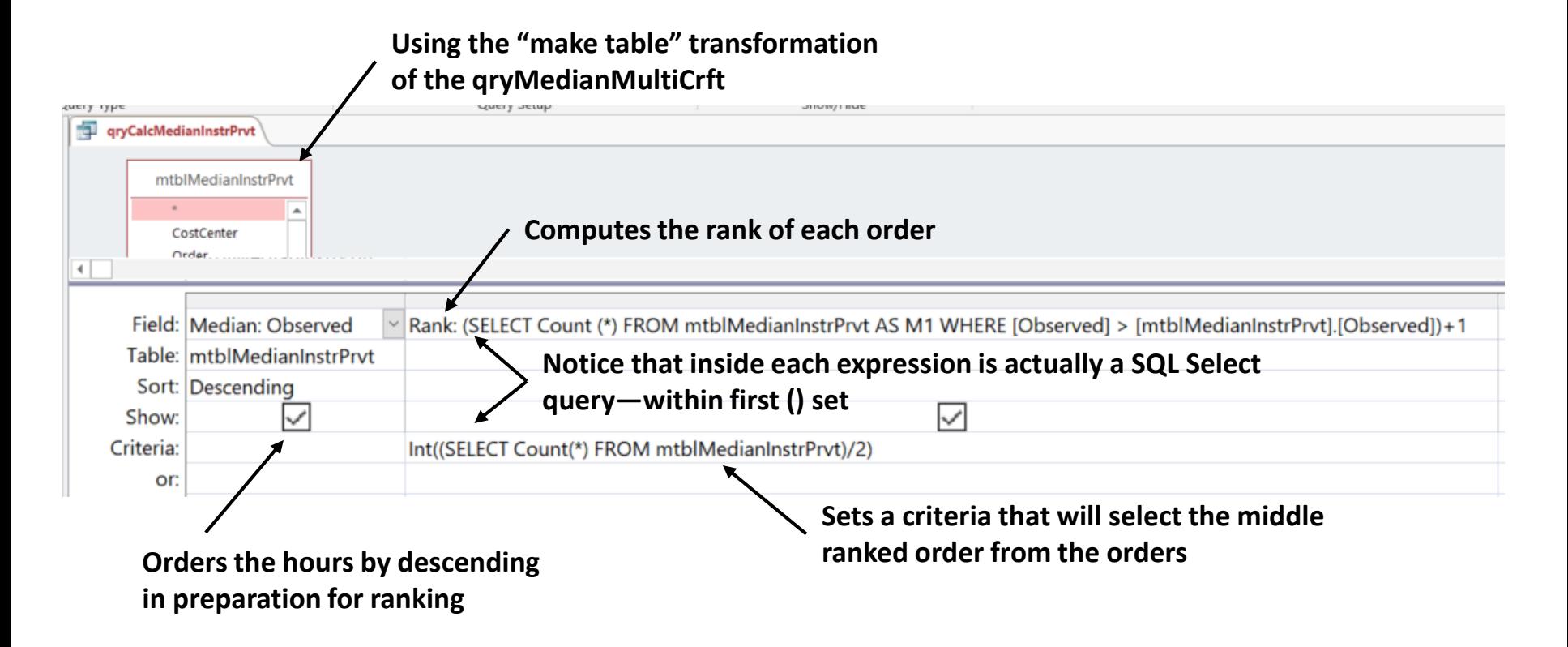

#### **Finally we add the median for the group to the table in which the Z-Score resides with a query of two independent queries**

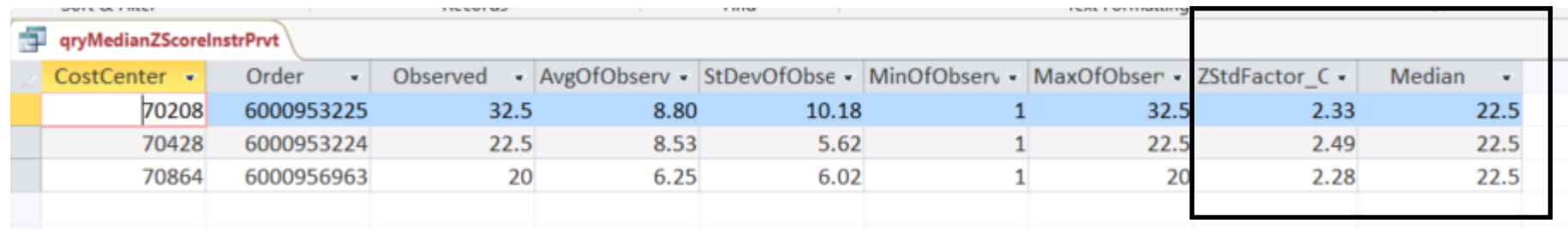

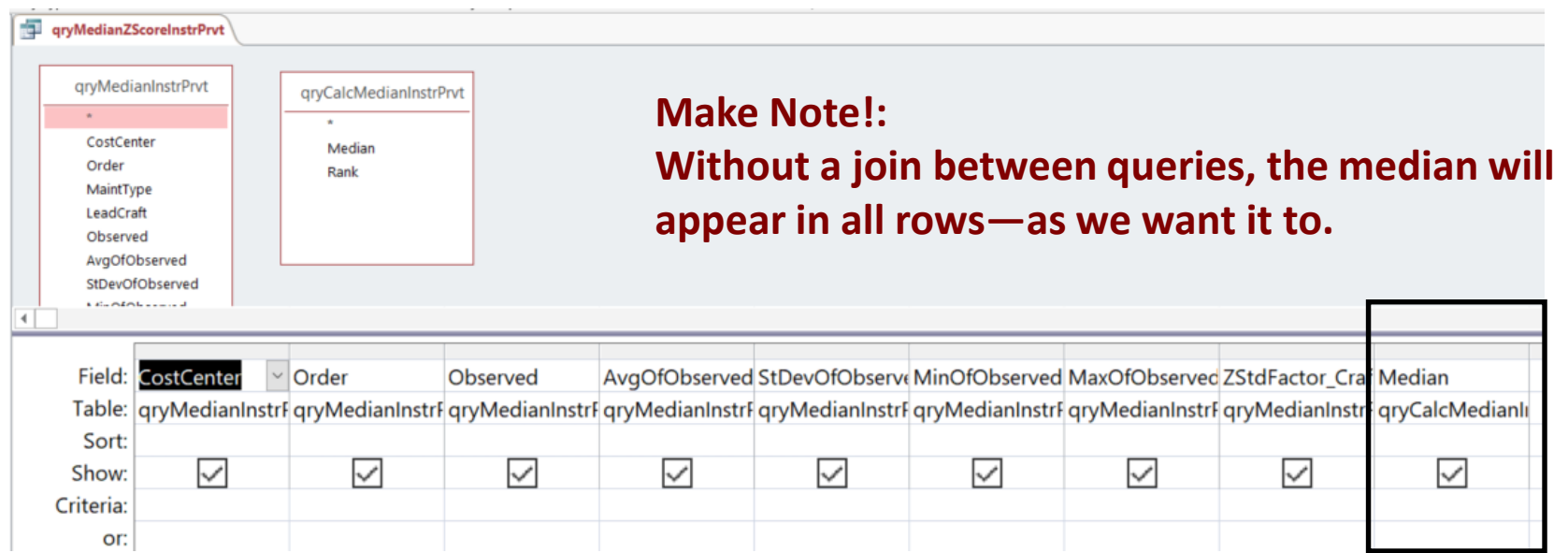

# Agenda:

- $\Box$  Purpose of the training session.
- ❑ Big picture.
- ❑ Extracting, joining and molding subtables into super tables.
	- ➢ Perspective.
	- $\triangleright$  Case 1: Build a super table inclusive of all relevant details to work order, order task and craft hours.
- ❑ Building aggregations into super tables.
	- ➢ Perspective.
	- $\triangleright$  Case 2: Identify outlier work orders by Z-Score of craft hours grouped by cost center and work type.
	- $\triangleright$  Case 3: Classify work orders by lead craft and identify outliers of craft hours by Z-Score grouped by lead craft, cost center and work type.
	- $\triangleright$  Case 4: Compute median variable for a grouping of lead craft and work type, and compare to individual orders.
- ❑ **SQL perspective.**
- ❑ On-line help and literature for hands-on experience.

### **Queries are created with the SQL (structured query language) as the means of extracting data from relational databases**

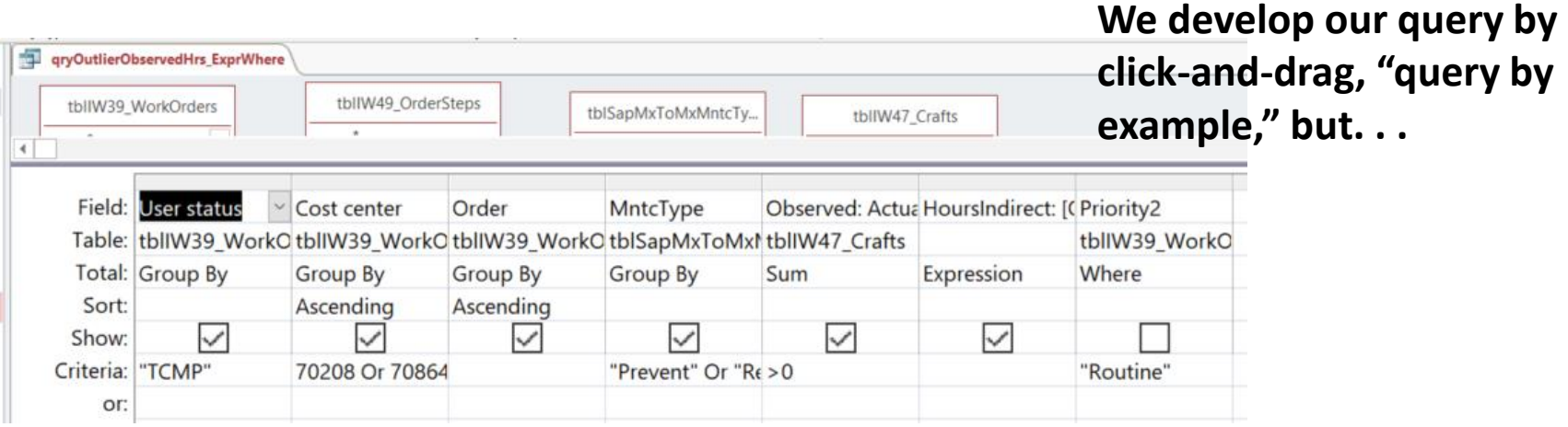

**THE gryOutlierObservedHrs ExprWhere** 

#### **. . .SQL code for the "example" forms in the background, visible through the SQL view.**

SELECT tblIW39 WorkOrders.[User status], tblIW39 WorkOrders.[Cost center], tblIW39 WorkOrders.Order. tblSapMxToMxMntcType.MntcType, Sum(tbllW47\_Crafts.[Actual work]) AS Observed, [Observed]\*(0.22) AS HoursIndirect FROM ((tblIW39\_WorkOrders INNER JOIN tblIW49\_OrderSteps ON tblIW39\_WorkOrders.Order = tbllW49\_OrderSteps.Order) INNER JOIN tblSapMxToMxMntcType ON tbllW39\_WorkOrders.[Order type] = tblSapMxToMxMntcType.[Order Type]) INNER JOIN tblIW47 Crafts ON tblIW49 OrderSteps.Confirmation = tblIW47\_Crafts.Confirmation WHERE (((tblIW39 WorkOrders.Priority2)="Routine")) GROUP BY tblIW39\_WorkOrders.[User status], tblIW39\_WorkOrders.[Cost center], tblIW39\_WorkOrders.Order, tblSapMxToMxMntcType.MntcType |HAVING (((tblIW39\_WorkOrders.[User status])="TCMP") AND ((tblIW39\_WorkOrders.[Cost center])=70208 Or (tblIW39\_WorkOrders.[Cost center])=70864 Or (tblIW39\_WorkOrders.[Cost center])=70428) AND ((tblSapMxToMxMntcType.MntcType)="Prevent" Or (tblSapMxToMxMntcType.MntcType)="Reactive") AND ((Sum(tblIW47\_Crafts.[Actual work]))>0)) ORDER BY tblIW39\_WorkOrders.[Cost center], tblIW39\_WorkOrders.Order;
### **There are reasons we should be aware of SQL in the background**

➢ **SQL is the language all software that extracts data uses.**

- ➢ **We can transmit queries to others by their SQL view rather than instructions to build the query—assuming they have access to the same source tables.**
	- **Sender: Copy and paste code in a txt file, not docx.**
	- **Recipient: Create a Select query, open the SQL view, cut and paste to the view and run—design or table view.**
- ➢ **At times we may need an expression coded in SQL.**
	- **Build the "small" query.**
	- Copy the SQL code and insert as an expression in the design view, wrapped in **parenthesis.**

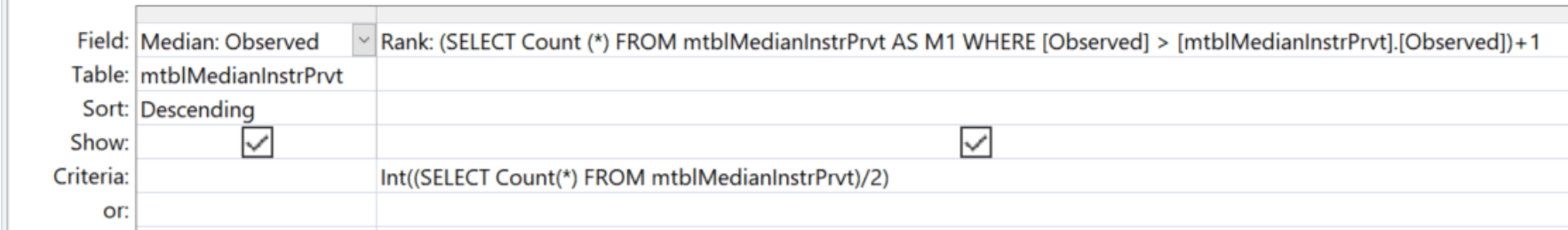

# Agenda:

- ❑ Purpose of the training session.
- ❑ Big picture.
- ❑ Extracting, joining and molding subtables into super tables.
	- ➢ Perspective.
	- $\triangleright$  Case 1: Build a super table inclusive of all relevant details to work order, order task and craft hours.
- ❑ Building aggregations into super tables.
	- ➢ Perspective.
	- $\triangleright$  Case 2: Identify outlier work orders by Z-Score of craft hours grouped by cost center and work type.
	- $\triangleright$  Case 3: Classify work orders by lead craft and identify outliers of craft hours by Z-Score grouped by lead craft, cost center and work type.
	- $\triangleright$  Case 4: Compute median variable for a grouping of lead craft and work type, and compare to individual orders.
- ❑ SQL perspective.
- ❑ **On-line help and literature for hands-on experience.**

## **Reading chapters 8 through 16 will take you through almost everything there is to know about building and exploring super tables**

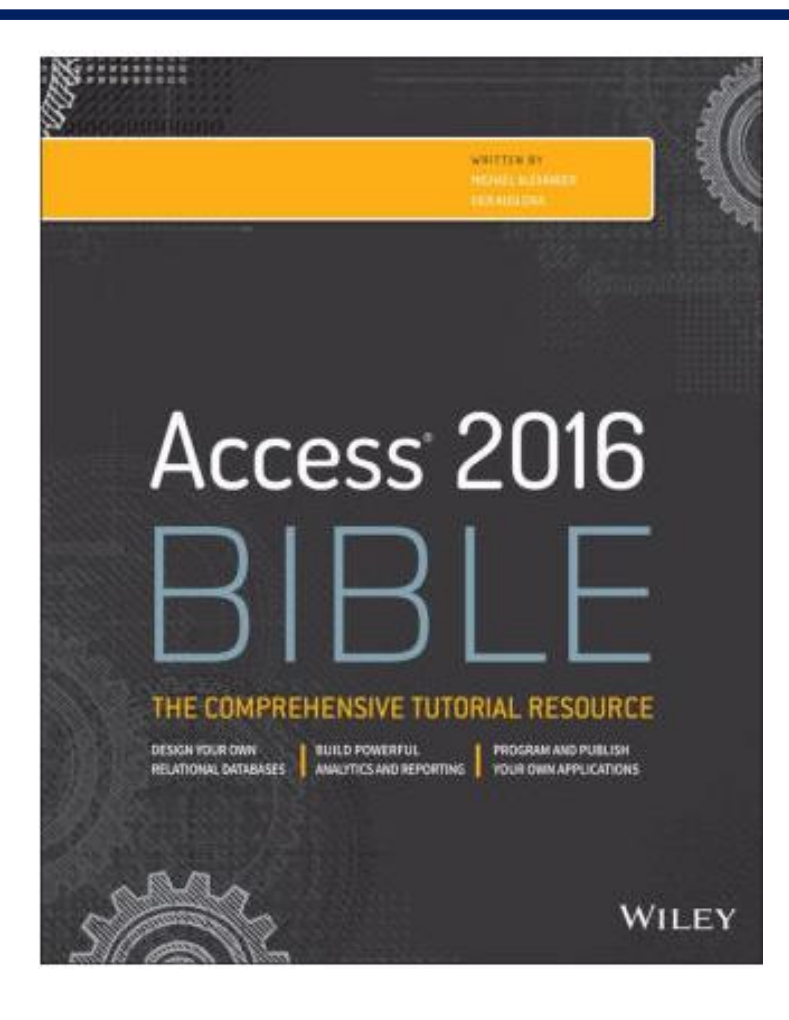

### **On line, every subject in the slides and book can be found explained and demonstrated as a YouTube video, blog or article**

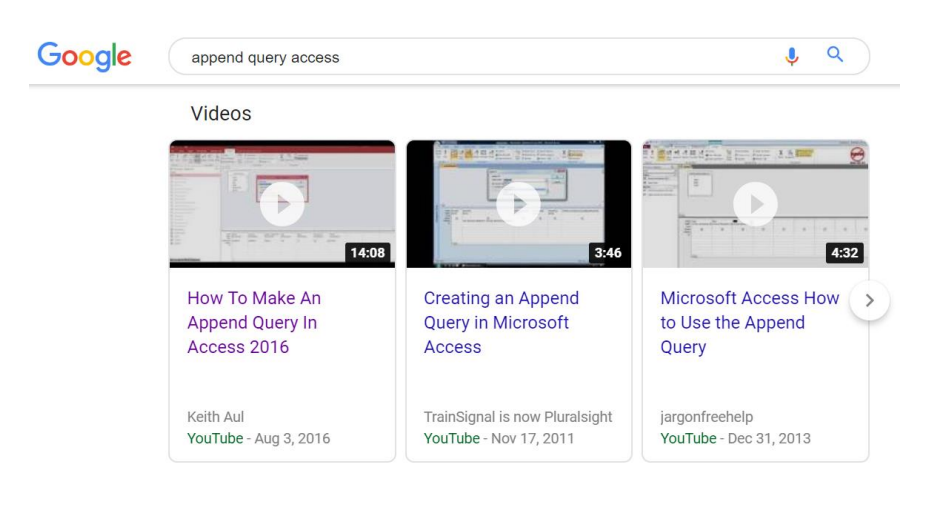

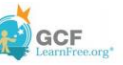

#### **Ouery Criteria Ouick Reference Guide**

Below, you'll find a auide containing 20 of the most common criteria used in Access aueries. While these criteria are all fairly simple, each one can help you carry out meaningful searches of your data. For a more comprehensive guide to criteria, consult Microsoft Office's official Examples of Query Criteria (http://office.microsoft.com/enus/access-help/examples-of-query-criteria-HA010066611.aspx).

When entering the criteria, write them exactly as they are written in the second column, replacing x with your search term, or in the case of dates, replacing mm/dd/yyyy with the desired date.

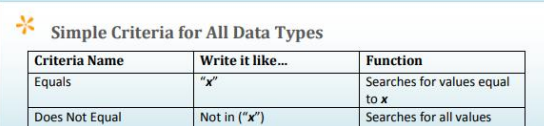

### **https://media.gcflearnfree.org/ctassets/topics/1 77/GCFAccessCriteriaGuide.pdf**

### Examples of expressions

Access for Office 365, Access 2019, Access 2016, Access 2013, Access 2010, Access 2007

This article provides many examples of expressions in Access. An expression is a combination of mathematical or logical operators, constants, functions, table fields, controls, and properties that evaluates to a single value. You can use expressions in Access to calculate values, validate data, and set a default value.

#### In this article

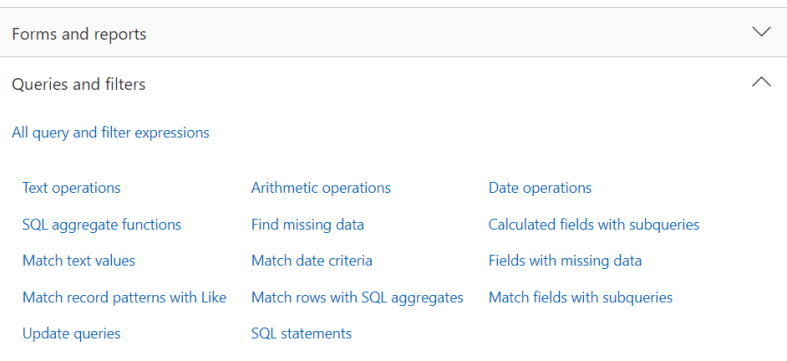

#### **https://support.office.com/en-us/article/examples-ofexpressions-d3901e11-c04e-4649-b40b-8b6ec5aed41f**